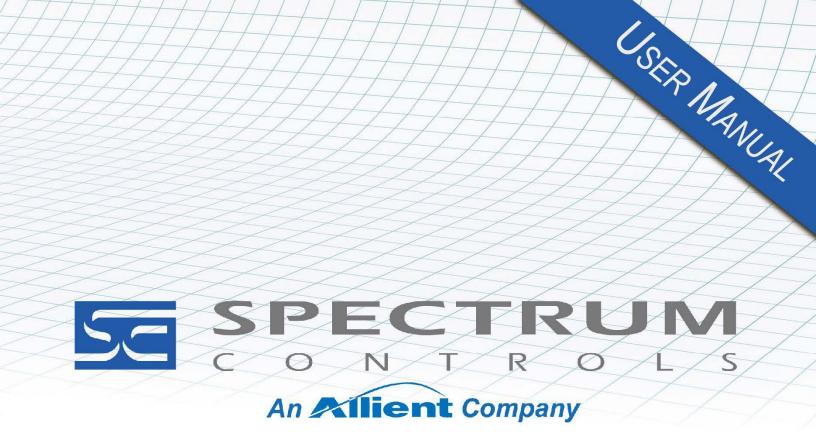

User's Manual Pub. 0300244-04 Rev. A0

# 1769 6-Channel Isolated Thermocouple/mV Input Module

Catalog Number: 1769sc-IT6I, 1769sc-IT6IK

#### Important Notes

- 1. Please read all the information in this owner's guide before installing the product.
- 2. The information in this owner's guide applies to hardware Series A and firmware version 1.00 or later.
- 3. This guide assumes that the reader has a full working knowledge of the relevant processor.

#### Notice

The products and services described in this owner's guide are useful in a wide variety of applications. Therefore, the user and others responsible for applying the products and services described herein are responsible for determining their acceptability for each application. While efforts have been made to provide accurate information within this owner's guide, Spectrum Controls, Inc. assumes no responsibility for the accuracy, completeness, or usefulness of the information herein.

Under no circumstances will Spectrum Controls, Inc. be responsible or liable for any damages or losses, including indirect or consequential damages or losses, arising out of either the use of any information within this owner's guide or the use of any product or service referenced herein.

No patent liability is assumed by Spectrum Controls, Inc. with respect to the use of any of the information, products, circuits, programming, or services referenced herein.

The information in this owner's guide is subject to change without notice.

#### **Limited Warranty**

Spectrum Controls, Inc. warrants that its products are free from defects in material and workmanship under normal use and service, as described in Spectrum Controls, Inc.'s literature covering this product, for a period of 1 year. The obligations of Spectrum Controls, Inc. under this warranty are limited to replacing or repairing, at its option, at its factory or facility, any product which shall, in the applicable period after shipment, be returned to the Spectrum Controls, Inc. facility, transportation charges prepaid, and which after examination is determined, to the satisfaction of Spectrum Controls, Inc. to be thus defective.

This warranty shall not apply to any such equipment which shall have been repaired or altered except by Spectrum Controls, Inc. or which shall have been subject to misuse, neglect, or accident. In no case shall the liability of Spectrum Controls, Inc. exceed the purchase price. The aforementioned provisions do not extend the original warranty period of any product which has either been repaired or replaced by Spectrum Controls, Inc.

# **Table of Contents**

| IMPORTANT NOTES                                      |     |
|------------------------------------------------------|-----|
| CHAPTER 1 MODULE OVERVIEW                            |     |
| SECTION 1.1 GENERAL DESCRIPTION                      |     |
| 1.1.1 Thermocouple/mV Inputs and Ranges              |     |
| 1.1.2 Data Formats                                   |     |
| 1.1.3 Filter Frequencies                             |     |
| 1.1.4 Hardware Features                              |     |
| 1.1.5 General Diagnostic Features                    |     |
| SECTION 1.2 SYSTEM OVERVIEW                          |     |
| 1.2.1 System Operation                               |     |
| 1.2.2 Module Operation                               |     |
| CHAPTER 2 INSTALLATION AND WIRING                    | 2-1 |
| Section 2.1 Before You Begin                         |     |
| SECTION 2.2 REQUIRED TOOLS AND EQUIPMENT             |     |
| SECTION 2.3 COMPLIANCE TO EUROPEAN UNION DIRECTIVES  |     |
| 2.3.1 EMC Directive                                  |     |
| SECTION 2.4 POWER REQUIREMENTS                       |     |
| Section 2.5 General Considerations                   |     |
| 2.5.1 Hazardous Location Considerations              |     |
| 2.5.2 Prevent Electrical Discharge                   |     |
| 2.5.3 Remove Power                                   |     |
| 2.5.4 Selecting a Location                           |     |
| Reducing Noise                                       |     |
| Power Supply Distance                                |     |
| Section 2.6 Mounting                                 |     |
| 2.6.1 Minimum Spacing                                |     |
| 2.6.2 Parts List                                     |     |
| 2.6.3 Panel Mounting                                 |     |
| Panel Mounting Using the Dimensional Template        |     |
| Panel Mounting Procedure Using Modules as a Template |     |
| 2.6.4 DIN Rail Mounting                              |     |
| 2.6.5 Replacing a Single Module within a System      |     |
| SECTION 2.7 WIRING THE MODULE                        |     |
| 2.7.1 General<br>2.7.2 Terminal Block                |     |
|                                                      |     |
| 2.7.3 Grounding                                      |     |
| 2.7.4 Noise Prevention                               |     |
| 2.7.5 Terminal Door Label                            |     |
| 2.7.6 Removing and Replacing the Terminal Block      |     |
| 2.7.7 Wiring the Finger Safe Terminal Block          |     |
| Wire Size and Terminal Screw Torque                  |     |
| Wiring Diagram                                       |     |

| Section 2.8 Cold Junction Compensation                    |  |
|-----------------------------------------------------------|--|
| SECTION 2.9 CALIBRATION                                   |  |
| CHAPTER 3 MODULE DATA, STATUS, AND CHANNEL CONFIGURATION  |  |
| SECTION 3.1 MODULE MEMORY MAP                             |  |
| Section 3.2 Configuring Channels                          |  |
| 3.2.1 Configuration Data File                             |  |
| 3.2.2 Channel Configuration                               |  |
| Unused                                                    |  |
| CHANNEL DISPLAY                                           |  |
| 3.2.3 Enabling or Disabling a Channel (Bit 15)            |  |
| 3.2.4 Selecting Data Formats (Bits 12 through 14)         |  |
| Raw/Proportional Data                                     |  |
| Engineering Units x1                                      |  |
| Engineering Units ×10                                     |  |
| Scaled for PID                                            |  |
| Percent Range                                             |  |
| 3.2.5 Selecting Input Type (Bits 8 through 11)            |  |
| 3.2.6 Selecting Temperature Units (Bit 7)                 |  |
| 3.2.7 Determining Open-Circuit Response (Bits 6 and 5)    |  |
| 3.2.8 Display CJC Data (Bit 4)                            |  |
| 3.2.9 Selecting Input Filter Frequency (Bits 0 through 2) |  |
| Effects of Filter Frequency on Noise Rejection            |  |
| Cut-Off Frequency                                         |  |
| Repeatability<br>Module Update Time                       |  |
| Section 3.3 Input Image File                              |  |
| Section 3.4 Input Data File                               |  |
| 3.4.1 Input Data Values                                   |  |
| 3.4.2 General Status Bits (S0 to S7)                      |  |
| Input Data Not Valid Condition                            |  |
| 3.4.3 Open-Circuit Flag Bits (OC0 to OC7)                 |  |
| 3.4.4 Over-Range Flag Bits (00 to 07)                     |  |
| 3.4.5 Under Range Flag Bits (U0 to U7)                    |  |
| CHAPTER 4 DIAGNOSTICS AND TROUBLESHOOTING                 |  |
| SECTION 4.1 SAFETY CONSIDERATIONS                         |  |
| 4.1.1 Indicator Lights                                    |  |
| 4.1.2 Stand Clear of Equipment                            |  |
| 4.1.3 Program Alteration                                  |  |
| 4.1.4 Safety Circuits                                     |  |
| Section 4.2 Module Operation vs. Channel Operation        |  |
| Section 4.3 Power-UP Diagnostics                          |  |
| Section 4.4 Channel Diagnostics                           |  |
| 4.4.1 Invalid Channel Configuration Detection             |  |
| 4.4.1 Invalia Channel Configuration Detection             |  |
| 4.4.2 Over or onder Range Detection                       |  |
| 4.4.5 Open Circuit Delection                              |  |

| Section 4.5 Non-critical vs. Critical Module Errors                          | 4-3 |
|------------------------------------------------------------------------------|-----|
| Section 4.6 Module Error Definition                                          | 4-4 |
| 4.6.1 Module Error Field                                                     | 4-4 |
| 4.6.2 Extended Error Information Field                                       | 4-4 |
| Hardware Errors                                                              | 4-5 |
| Configuration Errors                                                         | 4-5 |
| Section 4.7 Error Codes                                                      | 4-5 |
| Section 4.8 Module Inhibit Function                                          | 4-6 |
| APPENDIX A SPECIFICATIONS                                                    | A-1 |
| Regulatory Compliance                                                        | A-5 |
| APPENDIX B USING THERMOCOUPLE JUNCTIONS                                      | B-1 |
| Section A.1 Using a Grounded Junction Thermocouple                           | B-1 |
| Section A.2 Using an Ungrounded (Isolated) Junction Thermocouple             | B-2 |
| Section A.3 Using an Exposed Junction Thermocouple                           | В-З |
| APPENDIX C MODULE CONFIGURATION USING MICROLOGIX 1500 AND RSLOGIX 500        | C-1 |
| Module Addressing                                                            | C-1 |
| 1769sc-IT6I Configuration File                                               | C-2 |
| Configuring the 1769sc-IT6I in a MicroLogix 1500 System                      | C-3 |
| APPENDIX D CONFIGURING THE IT6I FOR COMPACTLOGIX CONTROLLERS IN RSLOGIX 5000 | D-1 |
| Configuring I/O Modules                                                      | D-4 |
| Configuring a 1769sc-IT6I Isolated Thermocouple Module                       | D-5 |
| APPENDIX E CONFIGURING THE IT6I TO BE USED WITH A 1769-ADN DEVICENET ADAPTER | E-1 |
| CONFIGURING THE 1769sc-IT61                                                  | E-3 |
| INDEX                                                                        | I-1 |

User's Manual Pub. 0300244-04 Rev. A0

# Preface

|   |                            | This is a re-issue of an existing manual, with supdated Configuration information.                                                                                                    | ome corrections, and             |
|---|----------------------------|----------------------------------------------------------------------------------------------------|----------------------------------|
|   |                            | <ul> <li>Read this preface to familiarize yourself with the covers the following topics:</li> <li>Who should use this manual</li> <li>How to use this manual</li> <li>Related documentation</li> </ul> | rest of the manual. This preface |
|   |                            | <ul> <li>Technical support</li> </ul>                                                                                                    |                                  |
|   |                            | • Documentation                                                                                                    |                                  |
|   |                            | • Conventions used in this manual                                                                                                    |                                  |
|   | no Should<br>e This Manual |                                                                                                    |                                  |
|   |                            | Use this manual if you are responsible for design<br>troubleshooting control systems that use Allen-B<br>controllers, such as the MicroLogix 1500 and the                                              | radley I/O and/or compatible     |
| - | w to Use<br>is Manual      |                                                                                                    |                                  |
|   |                            | As much as possible, we organized this manual t manner, how to install, configure, program, oper system using the 1769sc-IT6I/1769sc-IT6IK.                                                            | - ·                              |
| - | lated<br>cumentation       |                                                                                                    |                                  |
|   |                            | The table below provides a listing of publication information about Allen-Bradley PLC systems.                                                                                                    | s that contain important         |
|   |                            | Document Title                                                                                                    | Document Number                  |
|   |                            | MicroLogix <sup>™</sup> 1500 User Manual                                                                                                    | 1764-UM001A-US-P                 |
|   |                            | 1769 Compact Discrete Input/Output Modules<br>Product Data                                                                                                    | 1769-2.1                         |
|   |                            | MicroLogix <sup>TM</sup> 1500 System Overview                                                                                                    | 1764-SO001B-EN-P                 |
|   |                            | Compact <sup>TM</sup> I/O System Overview                                                                                                    | 1769-SO001A-EN-P                 |
|   |                            | CompactLogix User Manual                                                                                                    | 1769-UM007B-EN-P                 |
|   |                            | Allen-Bradley Programmable Controller<br>Grounding and Wiring Guidelines                                                                                                    | 1770-4.1                         |

# Technical Support

For technical support, please contact your local Rockwell Automation TechConnect Office for all Spectrum products. Contact numbers are as follows:

- USA 1-440-646-6900 (US/global, English only
- United Kingdom +44 0 1908 635 230 (EU phone, UK local)
- Australia, China, India, 1-800-722-778 or +61 39757 1502 and other East Asia locations:
  - Mexico 001-888-365-8677
- Brazil 55-11-5189-9500 (general support)
- Europe +49-211-41553-630 (Germany/general support)

or send an email to support@spectrumcontrols.com

#### **Documentation**

If you would like a manual, you can download a free electronic version from the Internet at www.spectrumcontrols.com.

# Conventions Used in This Manual

The following conventions are used throughout this manual:

- Bulleted lists (like this one) provide information not procedural steps.
- Numbered lists provide sequential steps or hierarchical information.
- *Italic* type is used for emphasis.
- **Bold** type identifies headings and sub-headings.

| WARNING | Identifies information about practices or circumstances that can lead to                                                                                         |
|---------|----------------------------------------------------------------------------------------------------|
|         | personal injury or death, property damage, or economic loss. These<br>messages help you to identify a hazard, avoid a hazard, and recognize the<br>consequences. |

| ATTENTION | Actions ou situations risquant d'entraîner des blessures pouvant être                                                                                                    |
|-----------|----------------------------------------------------------------------------------------------------|
|           | mortelles, des dégâts matériels ou des pertes financières. Les messages «<br>Attention » vous aident à identifier un danger, à éviter ce danger et en<br>discerner les conséquences. |

| Identifies information that is critical for successful application and understanding of the product. |
|----------------------------------------------------------------------------------------------------|
|                                                                                                    |

# **Chapter 1 Module Overview**

This chapter describes the 1769sc-IT6I and the conformally coated 1769sc-IT6IK Isolated Thermocouple/mV input modules and explains how the modules read thermocouple or millivolt analog input data. Other than the conformal coating, both modules are identical so all information applicable to the 1769sc-IT6I also applies to the K version. The following section covers:

- The module's hardware and diagnostic features
- An overview of system and module operation
- Compatibility

# Section 1.1 General Description

The isolated thermocouple/mV input module supports thermocouple and millivolt signal measurement. It digitally converts and stores thermocouple and/or millivolt analog data from any combination of up to six thermocouple or millivolt analog sensors. Each input channel is individually configurable via software for a specific input device, data format and filter frequency, and provides open-circuit, over-range and under-range detection and indication.

## 1.1.1 Thermocouple/mV Inputs and Ranges

The table below defines thermocouple types and their associated full-scale temperature ranges. The second table lists the millivolt analog input signal ranges that each channel will support. To determine the practical temperature range your thermocouple supports, see the specifications in 0.

| Thermocouple Type | Temperature Range (°C) | Temperature Range (°F) |
|-------------------|------------------------|------------------------|
| J                 | -210 to 1200           | -346 to 2192           |
| К                 | -270 to 1370           | -454 to 2498           |
| Т                 | -270 to 400            | -454 to 752            |
| Е                 | -270 to 1000           | -454 to 1832           |
| R                 | 0 to 1768              | 32 to 3214             |
| S                 | 0 to 1768              | 32 to 3214             |
| В                 | 300 to 1820            | 572 to 3308            |
| Ν                 | -210 to 1300           | -346 to 2372           |
| С                 | 0 to 2315              | 32 to 4199             |
| L                 | -200 to 900            | -328 to 1652           |

| Millivolt Input Type | Range          |
|----------------------|----------------|
| $\pm 50 \text{ mV}$  | -50 to 50 mV   |
| ±100 mV              | -100 to 100 mV |

#### 1.1.2 Data Formats

The data can be configured on board each module as:

- Engineering units ×1
- Engineering units ×10
- Scaled-for-PID
- Percent of full-scale
- Raw/proportional data

#### **1.1.3 Filter Frequencies**

The module uses a digital filter that provides high-frequency noise rejection for the input signals. The filter is programmable, allowing you to select from six different filter frequencies for each channel:

- 4.17 Hz
- 10 Hz
- 16.7 Hz
- 19.6 Hz
- 62 Hz
- 470 Hz

#### **1.1.4 Hardware Features**

The module contains a removable terminal block. Channels are wired as differential inputs. Two cold junction compensation (CJC) sensors are attached to the terminal block to enable accurate readings from each channel. These sensors compensate for offset voltages introduced into the input signal as a result of the cold-junction where the thermocouple wires are connected to the module. Module configuration is normally done via the controller's programming software. In addition, some controllers support configuration via the user program. In either case, the module configuration is stored in the memory of the controller. Refer to your controller's user manual for more information.

#### **1.1.5 General Diagnostic Features**

The module contains a diagnostic LED that helps you identify the source of problems that may occur during power-up or during normal channel operation. The LED indicates both status and power. Power-up and channel diagnostics are explained in Chapter 4, Diagnostics and Troubleshooting.

# Section 1.2 System Overview

The modules communicate to the controller through the bus interface. The modules also receive 5 and 24 VDC power through the bus interface.

#### 1.2.1 System Operation

At power-up, the module performs a check of its internal circuits, memory, and basic functions. During this time, the module status LED remains off. If no faults are found during power-up diagnostics, the module status LED is turned on.

After power-up checks are complete, the module waits for valid channel configuration data. If an invalid configuration is detected, the module generates a configuration error. Once a channel is properly configured and enabled, it continuously converts the thermocouple or millivolt input to a value within the range selected for that channel.

Each time a channel is read by the input module, that data value is tested by the module for an over-range, under-range, open-circuit, or "input data not valid" condition. If such a condition is detected, a unique bit is set in the channel status word. The channel status word is described in Input Data File in Chapter 3.

Using the module image table, the controller reads the two's complement binary converted thermocouple or millivolt data from the module. This typically occurs at the end of the program scan or when commanded by the control program. If the controller and the module determine that the data transfer has been made without error, the data is used in the control program.

#### **1.2.2 Module Operation**

When the module receives a differential input from an analog device, the module's circuitry multiplexes the input into an A/D converter. The converter reads the signal and converts it as required for the type of input. The module also continuously samples the CJC sensors and compensates for temperature changes at the terminal block cold junction, between the thermocouple wire and the input channel.

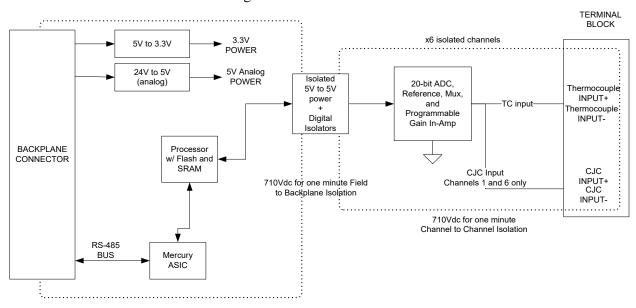

See the block diagram below.

Each channel can receive input signals from a thermocouple or millivolt analog input device, depending upon how you configured the channel.

When configured for thermocouple input types, the module converts the analog input voltages into cold-junction compensated and linearized digital temperature readings. The module uses the National Institute of Standards and Technology (NIST) ITS-90 standard for linearization for all thermocouple types (J, K, T, E, R, S, B, N, C, L).

When configured for millivolt inputs, the module converts the analog values directly into digital counts.

# **Chapter 2 Installation and Wiring**

# Section 2.1 Before You Begin

This chapter tells you how to:

- Determine the power requirements for the modules
- Avoid electrostatic damage
- Install the module
- Wire the module's terminal block
- Wire input devices

# Section 2.2 Required Tools and Equipment

Have the following tools and equipment available:

- Medium blade or cross-head screwdriver.
- Thermocouple or millivolt analog input device.
- Shielded, twisted-pair cable for wiring (Belden<sup>TM</sup> 8761 or equivalent for millivolt inputs, or shielded thermocouple extension wire for thermocouple inputs).
- Controller (for example, a MicroLogix<sup>™</sup> 1500 or CompactLogix<sup>™</sup> controller).
- Programming device and software (for example, RSLogix 500<sup>™</sup> or RSLogix 500<sup>™</sup>).

# Section 2.3 Compliance to European Union Directives

This product is approved for installation within the European Union and EEA regions. It has been designed and tested to meet the following directives.

#### **2.3.1 EMC Directive**

This product is approved for installation within the European Union and EEA regions. It has been designed and tested to meet the following directives. The 1769sc-IT6I module is tested to meet Council Directive 2014/30/EU Electromagnetic Compatibility (EMC) and the following standards, in whole or in part, documented in a technical construction file:

- EN 61131-2 Programable controllers, Part 2 Equipment requirements and tests.
- EN 61000-6-2 Electromagnetic compatibility (EMC) Part 6-2: Generic standards Immunity standard for industrial environments.
- EN 61000-6-4 Electromagnetic compatibility (EMC) Part 6-4: Generic standards Emission standard for industrial environments.

UKCA Electromagnetic Compatibility Regulations 2016

• BS EN 61131-2, BS EN 61000-6-4, BS EN 61000-6-2

This product is intended for use in an industrial environment.

# Section 2.4 Power Requirements

You must ensure that your power supply has sufficient current output to support your system configuration. The module receives power through the bus interface from the +5 VDC/+24 VDC system power supply. The maximum current drawn by the module is shown in the table below:

| 5 VDC  | 24 VDC |
|--------|--------|
| 150 mA | 35 mA  |

The system power supply may be a 1769-PA2, -PB2, -PA4, -PB4, or the internal supply of the MicroLogix 1500 packaged controller. The module cannot be located more than 8 modules away from the system power supply.

# Section 2.5 General Considerations

Compact I/O is suitable for use in an industrial environment when installed in accordance with these instructions. Specifically, this equipment is intended for use in clean, dry environments Pollution degree  $2^1$  and to circuits not exceeding Over Voltage Category II<sup>2</sup> (IEC 60664-1 2-)<sup>3</sup>:

#### 2.5.1 Hazardous Location Considerations

This equipment is suitable for use in Class I, Division 2, Groups A, B, C, D or non-hazardous locations only. Operating temperature code T5 is assumed. The following WARNING statement applies to use in hazardous locations.

<sup>&</sup>lt;sup>1</sup> Pollution Degree 2 is an environment where normally only non-conductive pollution occurs except that occasionally a temporary conductivity caused by condensation shall be expected.

<sup>&</sup>lt;sup>2</sup> Over Voltage Category II is the load-level section of the electrical distribution system. At this level, transient voltages are controlled, and do not exceed the impulse voltage capability of the product's insulation.

<sup>&</sup>lt;sup>3</sup> Pollution Degree 2 and Over Voltage Category II are International Electrotechnical Commission (IEC) designations.

| WARNING | EXPLOSION HAZARD                                                                                                    |  |
|---------|----------------------------------------------------------------------------------------------------|--|
|         | • Substitution of components may impair suitability for Class I,<br>Division 2. Do not replace components or disconnect equipment<br>unless power has been switched off or the area is known to be<br>non-hazardous. |  |
|         | • Do not connect or disconnect components unless power has been switched off or the area is known to be non-hazardous.                                                                                               |  |
|         | • Device shall be installed in an enclosure which can only be opened with the use of a tool.                                                                                                    |  |
|         | • All wiring must comply with N.E.C. article 501-4(b), 502-4(b), or 503-3(b), as appropriate for Class I, Class II, and Class III equipment.                                                                         |  |

# **2.5.2 Prevent Electrical Discharge**

| WARNING | Electrostatic discharge can damage integrated circuits or semiconductors if<br>you touch analog I/O module bus connector pins or the terminal block on<br>the input module. Follow these guidelines when you handle the module: |  |
|---------|----------------------------------------------------------------------------------------------------|--|
|         | <ul> <li>Touch a grounded object to discharge static potential.</li> </ul>                                                                                                    |  |
|         | • Wear an approved wrist-strap grounding device.                                                                                                    |  |
|         | • Do not touch the bus connector or connector pins.                                                                                                    |  |
|         | • Do not touch circuit components inside the module.                                                                                                    |  |
|         | • If available, use a static-safe workstation.                                                                                                    |  |
|         | • When it is not in use, keep the module in its static-shield bag.                                                                                                    |  |

# 2.5.3 Remove Power

| Remove power before removing or inserting this module. When you remove, or insert, a module with power applied, an electrical arc may occur. An electrical arc can cause personal injury or property damage by: |  |  |  |  |
|----------------------------------------------------------------------------------------------------|--|--|--|--|
| • Sending an erroneous signal to your system's field devices, causing unintended machine motion.                                                                                                    |  |  |  |  |
| • Causing an explosion in a hazardous environment.                                                                                                    |  |  |  |  |
| • Causing an electrical arc. Such arcing causes excessive wear to contacts on both the module and its mating connector and may lead to premature failure.                                                       |  |  |  |  |

#### 2.5.4 Selecting a Location

#### **Reducing Noise**

Most applications require installation in an industrial enclosure to reduce the effects of electrical interference. Analog inputs are highly susceptible to

electrical noise. Electrical noise coupled to the analog inputs will reduce the performance (accuracy) of the module.

Group your modules to minimize adverse effects from radiated electrical noise and heat. Consider the following conditions when selecting a location for the analog module. Position the module:

- Away from sources of electrical noise such as hard-contact switches, relays, and AC motor drives.
- Away from modules which generate significant radiated heat, such as the 1769-IA16. Refer to the module's heat dissipation specification.

In addition, route shielded, twisted-pair analog input wiring away from any high voltage I/O wiring.

#### **Power Supply Distance**

You can install as many modules as your power supply can support. However, all 1769 I/O modules have a power-supply distance rating.

The maximum I/O module rating is 8, which means that a module may not be located more than 8 modules away from the system power supply.

| MicroLogix 1500 Controller<br>with Integrated System<br>Power Supply | Compact I/O | Compact I/O | Compact I/O | Compact I/O | Compact I/O | Compact I/O | Compact I/O | Compact I/O | End Cap               |
|----------------------------------------------------------------------|-------------|-------------|-------------|-------------|-------------|-------------|-------------|-------------|-----------------------|
|                                                                      | 1           | 2           | 3           | 4           | 5           | 6           | 7           | 8           | Power Supply Distance |

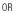

| I/0 Communication | Adapter | Compact I/O | Compact I/O | Compact I/O | System Power Supply | Compact I/O | Compact I/O | Compact I/O | End Cap |                    |
|-------------------|---------|-------------|-------------|-------------|---------------------|-------------|-------------|-------------|---------|--------------------|
|                   | 4       | 3           | 2           | 1           |                     | 1           | 2           | 3           | Powe    | er Supply Distance |

#### Section 2.6 Mounting

| WARNING | <ul> <li>Keeping module free of debris and avoiding overheating:</li> <li>Do not remove protective debris strip until after the module and all other equipment near the module is mounted and the wiring is complete.</li> </ul> |
|---------|----------------------------------------------------------------------------------------------------|
|         | • Once wiring is complete, and the module is free of debris, carefully remove protective strip.                                                                                                    |
|         | • Failure to remove strip before operating can cause overheating.                                                                                                    |

# 2.6.1 Minimum Spacing

Maintain spacing from enclosure walls, wire ways, adjacent equipment, etc. Allow 50.8 mm (2 in.) of space on all sides for adequate ventilation, as shown:

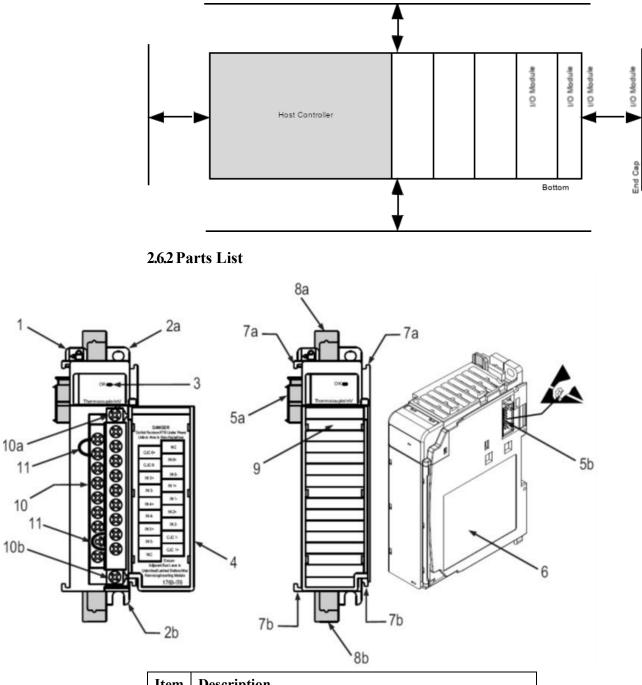

| Item | Description              |
|------|--------------------------|
| 1    | Bus lever                |
| 2a   | Upper panel mounting tab |
| 2b   | Lower panel mounting tab |

| Item | Description                                             |
|------|---------------------------------------------------------|
| 3    | Module status LED                                       |
| 4    | Module door with terminal identification label          |
| 5a   | Movable bus connector (bus interface) with female pins  |
| 5b   | Stationary bus connector (bus interface) with male pins |
| 6    | Nameplate label                                         |
| 7a   | Upper tongue-and-groove slots                           |
| 7b   | Lower tongue-and-groove slots                           |
| 8a   | Upper DIN rail latch                                    |
| 8b   | Lower DIN rail latch                                    |
| 9    | Write-on label for user identification tags             |
| 10   | Removable terminal block (RTB) with finger-safe cover   |
| 10a  | RTB upper retaining screw                               |
| 10b  | RTB lower retaining screw                               |
| 11   | CJC sensors                                             |

The module can be attached to the controller or an adjacent I/O module before or after mounting. For mounting instructions, see Panel Mounting Using the Dimensional Template or DIN Rail Mounting. To work with a system that is already mounted, see Replacing a Single Module within a System.

The following procedure shows you how to assemble the Compact I/O system.

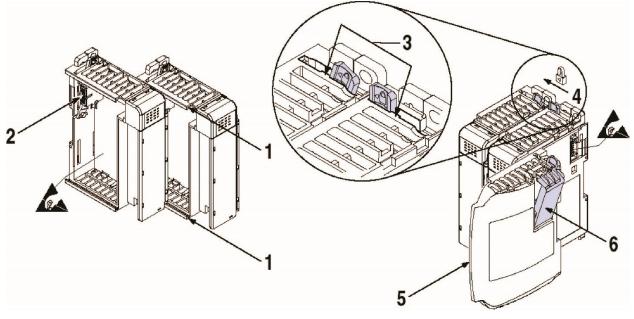

- 1. Disconnect power.
- 2. Check that the bus lever of the module to be installed is in the unlocked (fully right) position.

| NOTE    | If the module is being installed to the left of an existing module, check<br>that the right-side adjacent module's bus lever is in the unlocked (fully<br>right) position. |  |  |  |  |
|---------|----------------------------------------------------------------------------------------------------|--|--|--|--|
|         | 3. Use the upper and lower tongue-and-groove slots (1) to secure the modules together (or to a controller).                                                                |  |  |  |  |
|         | 4. Move the module back along the tongue-and-groove slots until the bus connectors (2) line up with each other.                                                            |  |  |  |  |
|         | 5. Push the bus lever back slightly to clear the positioning tab (3). Use your fingers or a small screwdriver.                                                             |  |  |  |  |
|         | 6. To allow communication between the controller and module, move the bus lever fully to the left (4) until it clicks. Ensure it is locked firmly in place.                |  |  |  |  |
| WARNING | When attaching I/O modules, it is very important that the bus connectors are securely locked together to ensure proper electrical connection.                              |  |  |  |  |

- 7. Attach an end cap terminator (5) to the last module in the system by using the tongue-and-groove slots as before.
- 8. Lock the end cap bus terminator (6).

| WARNING | A 1769-ECR or 1769-ECL right or left end cap respectively must be used to terminate the end of the 1769 communication bus. |
|---------|----------------------------------------------------------------------------------------------------|
|         |                                                                                                    |

# 2.6.3 Panel Mounting

| WARNING | During panel or DIN mounting of all devices keep them free of debris and avoiding overheating:                                                |  |  |  |
|---------|----------------------------------------------------------------------------------------------------|--|--|--|
|         | • Do not remove protective debris strip until after the module and all other equipment near the module is mounted and the wiring is complete. |  |  |  |
|         | • Once wiring is complete, and the module is free of debris, carefully remove protective strip.                                               |  |  |  |
|         | • Failure to remove strip before operating can cause overheating.                                                                             |  |  |  |

Mount the module to a panel using two screws per module. Use M4 or #8 panhead screws. Mounting screws are required on every module.

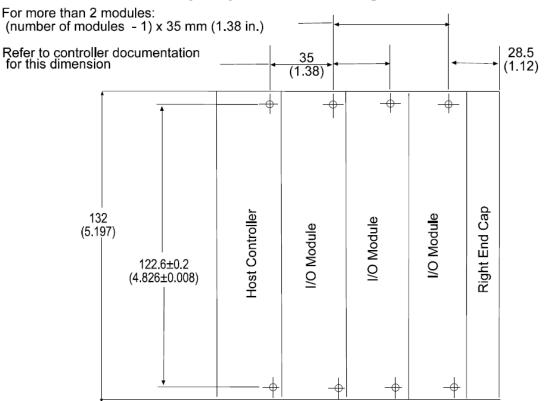

#### Panel Mounting Using the Dimensional Template

#### Panel Mounting Procedure Using Modules as a Template

The following procedure allows you to use the assembled modules as a template for drilling holes in the panel. If you have sophisticated panel mounting equipment, you can use the dimensional template provided. Due to module mounting hole tolerance, it is important to follow these procedures:

- 1. On a clean work surface, assemble no more than three modules.
- 2. Using the assembled modules as a template, carefully mark the center of all module-mounting holes on the panel.
- 3. Return the assembled modules to the clean work surface, including any previously mounted modules.
- 4. Drill and tap the mounting holes for the recommended M4 or #8 screw.
- 5. Place the modules back on the panel, and check for proper hole alignment.
- 6. Attach the modules to the panel using the mounting screws.

| NOTE | If mounting more modules, mount only the last one of this group and put<br>the others aside. This reduces remounting time during drilling and tapping |
|------|----------------------------------------------------------------------------------------------------|
|      | of the next group.                                                                                                    |

7. Repeat steps 1 to 6 for any remaining modules.

#### 2.6.4 DIN Rail Mounting

The module can be mounted using the following DIN rails:

- $35 \times 7.5 \text{ mm} (\text{EN } 50 \ 022 35 \times 7.5)$
- $35 \times 15 \text{ mm}$  (EN 50 022  $35 \times 15$ )

Before mounting the module on a DIN rail, close the DIN rail latches. Press the DIN rail mounting area of the module against the DIN rail. The latches will momentarily open and lock into place.

#### 2.6.5 Replacing a Single Module within a System

- 1. Remove power. See important note at the beginning of this chapter.
- 2. On the module to be removed, remove the upper and lower mounting screws from the module (or open the DIN latches using a flat-blade or Phillips-style screwdriver).
- 3. Move the bus lever to the right to disconnect (unlock) the bus.
- 4. On the right-side adjacent module, move its bus lever to the right (unlock) to disconnect it from the module to be removed.
- 5. Gently slide the disconnected module forward. If you feel excessive resistance, check that the module has been disconnected from the bus, and that both mounting screws have been removed (or DIN latches opened).

It may be necessary to rock the module slightly from front to back to remove it, or, in a panel-mounted system, to loosen the screws of adjacent modules.

- 6. Before installing the replacement module, be sure that the bus lever on the module to be installed and on the right-side adjacent module or end cap are in the unlocked (fully right) position.
- 7. Slide the replacement module into the open slot.
- 8. Connect the modules together by locking (fully left) the bus levers on the replacement module and the right-side adjacent module.
- 9. Replace the mounting screws (or snap the module onto the DIN rail).

# Section 2.7 Wiring the Module

When wiring your system, use the following guidelines:

#### 2.7.1 General

- Channels are isolated from one another by  $\pm 500$  VDC maximum.
- As a general rule, allow at least 15.2 cm (6 in.) of separation for every 120 V of power.
- Routing field wiring in a grounded conduit can reduce electrical noise.

- If field wiring must cross AC or power cables, ensure that they cross at right angles.
- Provision must be made to prevent the rated voltage being exceeded by the transient disturbances of more than 140% of the peak rated voltage.
- The equipment must be installed in an enclosure that provides a degree of protection not less than IP 54 in accordance with EN 60079-0 and used in an environment of not more than pollution degree 2. The enclosure shall be accessible only with the use of a tool.
- Power and input wiring must be in accordance with Class 1, Division 2 wiring methods, Article 501-4(b) of the National Electric Code, NFPA 70, and in accordance with the authority having jurisdiction.
- Grounding to earth is accomplished through mounting of modules on rail.
- Subject devices are for operation in Ambient Temperature Range: 0 °C to +60 °C.

#### 2.7.2 Terminal Block

- Do not use the module's NC terminals as connection points.
- Do not tamper with or remove the CJC sensors on the terminal block. Removal of one or both sensors will reduce accuracy.
- For millivolt sensors, use Belden 8761 shielded, twisted-pair wire (or equivalent) to ensure proper operation and high immunity to electrical noise.
- For a thermocouple, use the shielded, twisted-pair thermocouple extension lead wires specified by the thermocouple manufacturer. Using the incorrect type of thermocouple extension wire or not following the correct polarity will cause invalid readings.
- To ensure optimum accuracy, limit overall cable impedance by keeping a cable as short as possible. Locate the module as close to input devices as the application permits.

## 2.7.3 Grounding

# WARNINGThe possibility exists that a grounded or exposed thermocouple can<br/>become shorted to a potential greater than that of the thermocouple itself.<br/>Due to possible shock hazard, take care when wiring grounded or exposed<br/>thermocouples. See Appendix B, Using Thermocouple Junctions.

- This product is intended to be mounted to a well-grounded mounting surface such as a metal panel. Additional grounding connections from the module's mounting tabs or DIN rail (if used) are not required unless the mounting surface cannot be grounded.
- Keep cable shield connections to ground as short as possible.
- Ground the shield drain wire at one end only. The typical location is as follows.
  - For grounded thermocouples or millivolt sensors, this is at the sensor end.

- For insulated/ungrounded thermocouples, this is at the module end. Contact your sensor manufacturer for additional details.
- If it is necessary to connect the shield drain wire at the module end, connect it to earth ground using a panel or DIN rail mounting screw.
- Refer to Industrial Automation Wiring and Grounding Guidelines, Allen-Bradley publication 1770-4.1, for additional information.

The terminal connections with CJC sensors are shown below:

#### 1769sc-IT6I Terminal Block

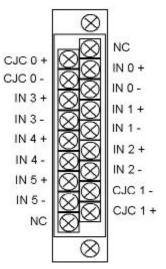

#### 2.7.4 Noise Prevention

- To limit the pickup of electrical noise, keep thermocouple and millivolt signal wires as far as possible from power and load lines.
- If noise persists for a device, try grounding the opposite end of the cable shield. (You can only ground one end at a time.)

#### 2.7.5 Terminal Door Label

A removable, write-on label is provided with the module. Remove the label from the door, mark your unique identification of each terminal with permanent ink, and slide the label back into the door. Your markings (ID tag) will be visible when the module door is closed.

#### 2.7.6 Removing and Replacing the Terminal Block

When wiring the module, you do not have to remove the terminal block. If you remove the terminal block, use the write-on label located on the side of the terminal block to identify the module location and type.

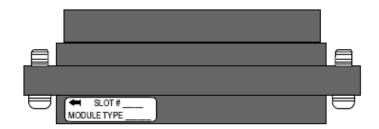

To remove the terminal block, loosen the upper and lower retaining screws. The terminal block will back away from the module as you remove the screws. Be careful not to damage the CJC sensors. When replacing the terminal block, torque the retaining screws to 0.46 Nm (4.1 in-lbs).

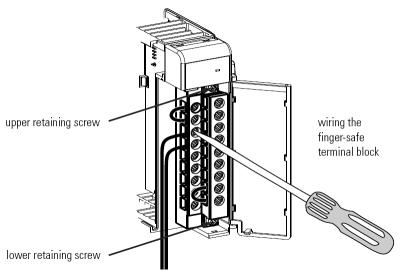

#### 2.7.7 Wiring the Finger Safe Terminal Block

When wiring the terminal block, keep the finger-safe cover in place.

- 1. Loosen the terminal screws to be wired.
- 2. Route the wire under the terminal pressure plate. You can use the bare wire or a spade lug. The terminals accept a 6.35 mm (0.25 in.) spade lug.

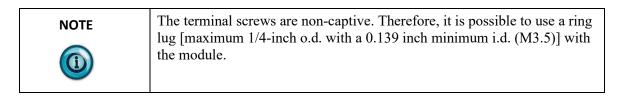

3. Tighten the terminal screw making sure the pressure plate secures the wire. Recommended torque when tightening terminal screws is 0.68 Nm (6 in-lbs).

| NOTE | If you need to remove the finger-safe cover, insert a screwdriver into one                                                                                                    |
|------|----------------------------------------------------------------------------------------------------|
|      | of the square wiring holes and gently pry the cover off. If you wire the terminal block with the finger-safe cover removed, you may not be able to put it back on the terminal block because the wires will be in the way. |

## Wire Size and Terminal Screw Torque

Each terminal accepts up to two wires with the following restrictions:

| Wire Type                  | Wire Size                           | Terminal Screw<br>Torque | <b>Retaining Screw Torque</b> |
|----------------------------|-------------------------------------|--------------------------|-------------------------------|
| Solid Cu-90 °C (194 °F)    | #14 to #22 AWG<br>(1.63 to 0.65 mm) | 0.68 Nm (6 in-lbs)       | 0.46 Nm (4.1 in-lbs)          |
| Stranded Cu-90 °C (194 °F) | #16 to #22 AW<br>(1.29 to 0.65 mm)  | 0.68 Nm (6 in-lbs)       | 0.46 Nm (4.1 in-lbs)          |

| WARNING | USE SUPPLY WIRES SUITABLE FOR 20 °C ABOVE<br>SURROUNDING AMBIENT TEMPERATURE |
|---------|------------------------------------------------------------------------------|
|         |                                                                              |

| WARNING | UTILISER DES FILS D'ALIMENTATION QUI CONVIENNENT A<br>UNE TEMPERATURE DE 20 °C AU-DESSUS DE LA |
|---------|------------------------------------------------------------------------------------------------|
|         | TEMPERATURE AMBIANTE.                                                                          |

| WARNING | SHOCK HAZARD                                                                                                    |
|---------|----------------------------------------------------------------------------------------------------|
|         | To prevent shock hazard, care should be taken when wiring the module to<br>analog signal sources. Before wiring any module, disconnect power from<br>the system power supply, and another other power source to the module. |

After the module is properly installed, follow the wiring procedure below, using the proper thermocouple extension cable, or Belden 8761 for non-thermocouple applications.

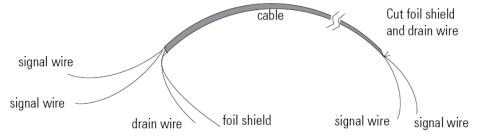

To wire your module follow these steps.

1. At each end of the cable, strip some casing to expose the individual

wires.

2. Trim the signal wires to 2-inch (5 cm) lengths. Strip about 3/16-inch (5 mm) of insulation away to expose the end of the wire.

| WARNING | HAZARD OF DAMAGE TO EQUIPMENT                                                                           |
|---------|----------------------------------------------------------------------------------------------------|
|         | Be careful when stripping wires. Wire fragments that fall into a module could cause damage at power up. |

- 3. At one end of the cable, twist the drain wire and foil shield together, bend them away from the cable, and apply shrink wrap. Then earth ground at the preferred location based on the type of sensor you are using. See Grounding earlier in this chapter.
- 4. At the other end of the cable, cut the drain wire and foil shield back to the cable and apply shrink wrap.
- 5. Connect the signal wires to the terminal block. Connect the other end of the cable to the analog input device.
- 6. Repeat steps 1 through 5 for each channel on the module.

NOTESee Appendix B, Using Thermocouple Junctions for additional<br/>information on wiring grounded, ungrounded, and exposed thermocouple<br/>types.

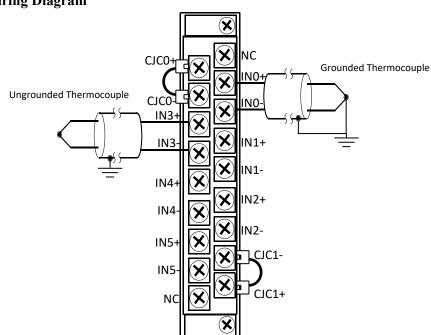

## Wiring Diagram

| NOTE | When using an ungrounded thermocouple, the shield must be connected to ground at the module end. |
|------|--------------------------------------------------------------------------------------------------|
|      |                                                                                                  |

# Section 2.8 Cold Junction Compensation

To obtain accurate readings from each of the channels, the cold junction temperature (temperature at the module's terminal junction between the thermocouple wire and the input channel) must be compensated for. Two cold junction compensating thermistors have been integrated in the removable terminal block. These thermistors must remain installed to retain accuracy.

| WARNING | Do not remove or loosen the cold junction compensating thermistor<br>assemblies located on between the two upper and lower CJC terminals.                                                                                                    |
|---------|----------------------------------------------------------------------------------------------------|
|         | Both thermistor assemblies are critical to ensure accurate thermocouple<br>input readings at each channel. The module will operate in the<br>thermocouple mode, but at reduced accuracy if either CJC sensor is<br>removed. See Determining Open-Circuit Response (Bits 6 and 5). |

If either of the thermistor assemblies are accidentally removed, re-install them by connecting each one across each pair of CJC terminals.

# Section 2.9 Calibration

The thermocouple module is initially calibrated at the factory. The module must be returned to the factory for calibration.

# **Chapter 3 Module Data, Status, and Channel Configuration**

After installing the 1769sc-IT6I Isolated Thermocouple/mV Input Module, you must configure it for operation, usually using the programming software compatible with the controller (for example, RSLogix 500 or RSLogix 5000). Once configuration is complete and reflected in the ladder logic, you need to operate the module and verify its configuration.

This chapter contains information on the following:

- Module memory map
- Configuring channels
- Accessing input image file data

Section 3.1 Module Memory Map

The module uses eight input words for data and status bits (input image), and seven configuration words.

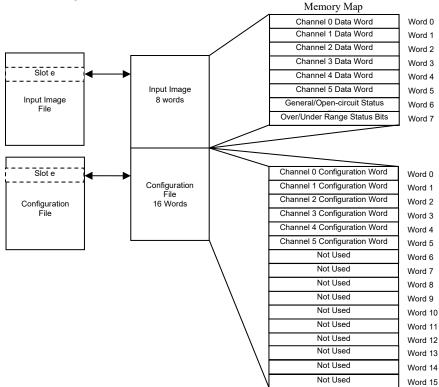

| NOTE | Not all controllers support program access to the configuration file. Refer<br>to your controller's user manual. |
|------|----------------------------------------------------------------------------------------------------|
|      |                                                                                                    |

# Section 3.2 Configuring Channels

After module installation, you must configure operation details, such as thermocouple type, temperature units, etc., for each channel. Channel configuration data for the module is stored in the controller configuration file, which is both readable and writable.

The configuration data file is shown below. Bit definitions are provided in Channel Configuration, below. Detailed definitions of each of the configuration parameters follow the table.

# 3.2.1 Configuration Data File

The default value of the configuration data is represented by zeros in the data file. The structure of the channel configuration file is shown below.

| Word/<br>Bit | 15                   | 14       | 13                | 12 | 11 | 1 10 9 8                |                | 7 | 6 | 5                       | 4    | 3                          | 2                        | 1           | 0                                    |                                      |     |  |  |
|--------------|----------------------|----------|-------------------|----|----|-------------------------|----------------|---|---|-------------------------|------|----------------------------|--------------------------|-------------|--------------------------------------|--------------------------------------|-----|--|--|
| 0            | Disable<br>Channel 0 |          | ata For<br>Channe |    |    | -                       | out T<br>Ianno |   |   | Temp Units<br>Channel 0 | Conc | Circuit<br>lition<br>mel 0 | Display CJC<br>Channel 0 | Not<br>Used | F                                    | ADC Filter<br>Frequency<br>Channel 0 |     |  |  |
| 1            | Disable<br>Channel 1 |          | ata For<br>Channe |    |    | Input Type<br>Channel 1 |                |   |   | Temp Units<br>Channel 1 | Conc | Circuit<br>lition<br>mel 1 | Display CJC<br>Channel 1 | Not<br>Used | F                                    | ADC Filter<br>Frequency<br>Channel 1 |     |  |  |
| 2            | Disable<br>Channel 2 |          | ata For<br>Channe |    |    | Input Type<br>Channel 2 |                |   |   | Temp Units<br>Channel 2 | Conc | Circuit<br>lition<br>mel 2 | Display CJC<br>Channel 2 | Not<br>Used | F                                    | ADC Filter<br>Frequency<br>Channel 2 |     |  |  |
| 3            | Disable<br>Channel 3 |          | ata For<br>Channe |    |    | Input Type<br>Channel 3 |                |   |   | Temp Units<br>Channel 3 | Conc | Circuit<br>lition<br>mel 3 | Display CJC<br>Channel 3 | Not<br>Used | ADC Filter<br>Frequency<br>Channel 3 |                                      |     |  |  |
| 4            | Disable<br>Channel 4 |          | ata For<br>Channe |    |    | Input Type<br>Channel 4 |                |   |   | Temp Units<br>Channel 4 | Conc | Circuit<br>lition<br>mel 4 | Display CJC<br>Channel 4 | Not<br>Used | F                                    | ADC Filter<br>Frequency<br>Channel 4 |     |  |  |
| 5            | Disable<br>Channel 5 |          | ata For<br>Channe |    |    | Input Type<br>Channel 5 |                |   |   | Temp Units<br>Channel 5 | Conc | Circuit<br>lition<br>mel 5 | Display CJC<br>Channel 5 | Not<br>Used | F                                    | DC Fi<br>requer<br>hanne             | ncy |  |  |
| 6            |                      |          |                   |    |    |                         |                |   |   | Not Used                | 1    |                            |                          |             |                                      |                                      |     |  |  |
| 7            |                      |          |                   |    |    |                         |                |   |   | Not Used                | 1    |                            |                          |             |                                      |                                      |     |  |  |
| 8            |                      | Not Used |                   |    |    |                         |                |   |   |                         |      |                            |                          |             |                                      |                                      |     |  |  |
| 9            |                      | Not Used |                   |    |    |                         |                |   |   |                         |      |                            |                          |             |                                      |                                      |     |  |  |
| 10           |                      | Not Used |                   |    |    |                         |                |   |   |                         |      |                            |                          |             |                                      |                                      |     |  |  |
| 11           |                      | Not Used |                   |    |    |                         |                |   |   |                         |      |                            |                          |             |                                      |                                      |     |  |  |
| 12           |                      | Not Used |                   |    |    |                         |                |   |   |                         |      |                            |                          |             |                                      |                                      |     |  |  |
| 13           |                      |          |                   |    |    |                         |                |   |   | Not Used                |      |                            |                          |             |                                      |                                      |     |  |  |
| 14           |                      | Not Used |                   |    |    |                         |                |   |   |                         |      |                            |                          |             |                                      |                                      |     |  |  |

Table 3-1. Configuration Data File

| Word/<br>Bit | 15 | 14 | 13 | 12 | 11 | 10 | 9 | 8 | 7        | 6 | 5 | 4 | 3 | 2 | 1 | 0 |
|--------------|----|----|----|----|----|----|---|---|----------|---|---|---|---|---|---|---|
| 15           |    |    |    |    |    |    |   |   | Not Used | 1 |   |   |   |   |   |   |

The configuration file can also be modified through the control program, if supported by the controller. For information on configuring the module using RSLogix 500 (with MicroLogix 1500 controller), see Appendix C; for RSLogix 5000 (CompactLogix controller), see Appendix D; for RSNetworx (1769-ADN), see Appendix E. The structure and bit settings are shown in the section below.

#### **3.2.2 Channel Configuration**

Each channel configuration word consists of bit fields, the settings of which determine how the channel operates. See the table below and the descriptions that follow for valid configuration settings and their meanings.

Table 3-2. Channel Configuration

| Table 5-2. Chaine    |    |    |    | -  |    |    | 1 | r | r |   |   | 1 |   |   |   |   |
|----------------------|----|----|----|----|----|----|---|---|---|---|---|---|---|---|---|---|
| Bit                  | 15 | 14 | 13 | 12 | 11 | 10 | 9 | 8 | 7 | 6 | 5 | 4 | 3 | 2 | 1 | 0 |
| Filter Frequency     |    |    |    |    |    |    |   |   |   |   |   |   |   |   |   |   |
| 4.17 Hz              |    |    |    |    |    |    |   |   |   |   |   |   |   | 1 | 1 | 0 |
| 10 Hz                |    |    |    |    |    |    |   |   |   |   |   |   |   | 0 | 0 | 0 |
| 16.7 Hz              |    |    |    |    |    |    |   |   |   |   |   |   |   | 0 | 0 | 1 |
| 19.6 Hz              |    |    |    |    |    |    |   |   |   |   |   |   |   | 0 | 1 | 1 |
| 62 Hz                |    |    |    |    |    |    |   |   |   |   |   |   |   | 1 | 0 | 0 |
| 470 Hz               |    |    |    |    |    |    |   |   |   |   |   |   |   | 1 | 0 | 1 |
| Unused               |    |    |    |    |    |    |   |   |   |   |   |   | 0 |   |   |   |
| Channel Display      |    |    |    |    |    |    |   |   |   |   |   |   |   |   |   |   |
| Channel Data Value   |    |    |    |    |    |    |   |   |   |   |   | 0 |   |   |   |   |
| Channel CJC Value    |    |    |    |    |    |    |   |   |   |   |   | 1 |   |   |   |   |
| Open Circuit         |    |    |    |    |    |    |   |   |   |   |   |   |   |   |   |   |
| Upscale              |    |    |    |    |    |    |   |   |   | 0 | 0 |   |   |   |   |   |
| Downscale            |    |    |    |    |    |    |   |   |   | 0 | 1 |   |   |   |   |   |
| Last State           |    |    |    |    |    |    |   |   |   | 1 | 0 |   |   |   |   |   |
| Zero                 |    |    |    |    |    |    |   |   |   | 1 | 1 |   |   |   |   |   |
| Temp Units           |    |    |    |    |    |    |   |   |   |   |   |   |   |   |   |   |
| °C                   |    |    |    |    |    |    |   |   | 0 |   |   |   |   |   |   |   |
| °F                   |    |    |    |    |    |    |   |   | 1 |   |   |   |   |   |   |   |
| Input Type           |    |    |    |    |    |    |   |   |   |   |   |   |   |   |   |   |
| Type J Thermocouple  |    |    |    |    | 0  | 0  | 0 | 0 |   |   |   |   |   |   |   |   |
| Type K Thermocouple  |    |    |    |    | 0  | 0  | 0 | 1 |   |   |   |   |   |   |   |   |
| Type T Thermocouple  |    |    |    |    | 0  | 0  | 1 | 0 |   |   |   |   |   |   |   |   |
| Type E Thermocouple  |    |    |    |    | 0  | 0  | 1 | 1 |   |   |   |   |   |   |   |   |
| Type R Thermocouple  |    |    |    |    | 0  | 1  | 0 | 0 |   |   |   |   |   |   |   |   |
| Type S Thermocouple  |    |    |    |    | 0  | 1  | 0 | 1 |   |   |   |   |   |   |   |   |
| Type B Thermocouple  |    |    |    |    | 0  | 1  | 1 | 0 |   |   |   |   |   |   |   |   |
| Type N Thermocouple  |    |    |    |    | 0  | 1  | 1 | 1 |   |   |   |   |   |   |   |   |
| Type C Thermocouple  |    |    |    |    | 1  | 0  | 0 | 0 |   |   |   |   |   |   |   |   |
| Type L Thermocouple* |    |    |    |    | 1  | 0  | 1 | 1 |   |   |   |   |   |   |   |   |
| ±50 mV               |    |    |    |    | 1  | 0  | 0 | 1 |   |   |   |   |   |   |   |   |
| $\pm 100 \text{ mV}$ |    |    |    |    | 1  | 0  | 1 | 0 |   |   |   |   |   |   |   |   |

| Bit                   | 15 | 14 | 13 | 12 | 11 | 10 | 9 | 8 | 7 | 6 | 5 | 4 | 3 | 2 | 1 | 0 |
|-----------------------|----|----|----|----|----|----|---|---|---|---|---|---|---|---|---|---|
| Data Format           |    |    |    |    |    |    |   |   |   |   |   |   |   |   |   |   |
| Raw/Proportional Data |    | 0  | 0  | 0  |    |    |   |   |   |   |   |   |   |   |   |   |
| Engineering Units     |    | 0  | 0  | 1  |    |    |   |   |   |   |   |   |   |   |   |   |
| Engineering Units ×10 |    | 1  | 0  | 0  |    |    |   |   |   |   |   |   |   |   |   |   |
| Scaled for PID        |    | 0  | 1  | 0  |    |    |   |   |   |   |   |   |   |   |   |   |
| Percent Range         |    | 0  | 1  | 1  |    |    |   |   |   |   |   |   |   |   |   |   |
| Chan. Enable          |    |    |    |    |    |    |   |   |   |   |   |   |   |   |   |   |
| Enable                | 0  |    |    |    |    |    |   |   |   |   |   |   |   |   |   |   |
| Disable               | 1  |    |    |    |    |    |   |   |   |   |   |   |   |   |   |   |

| NOTE | Default settings for a particular function are indicated by zero(s). For example, the default filter frequency is 10 Hz. |
|------|----------------------------------------------------------------------------------------------------|
|      | example, the default met frequency is 10 fiz.                                                                            |

# 3.2.3 Enabling or Disabling a Channel (Bit 15)

You can enable or disable each of the six channels individually using bit 15. The module only scans enabled channels. Enabling a channel forces it to be recalibrated before it measures input data. Disabling a channel sets the channel data word to zero.

# 3.2.4 Selecting Data Formats (Bits 12 through 14)

This selection configures channels 0 through 5 to present analog data in any of the following formats:

- Raw/Proportional Data
- Engineering Units ×1
- Engineering Units ×10
- Scaled for PID
- Percent Range

#### 3-3. Channel Data Word Format

| Input<br>Type       | Data Format                |                            |                                 |                            |               |                 |  |  |
|---------------------|----------------------------|----------------------------|---------------------------------|----------------------------|---------------|-----------------|--|--|
|                     | Engineering Units ×10      |                            | Engineering Units ×1            |                            | Scaled        | Proportional    |  |  |
|                     | ° Celsius                  | ° Fahrenheit               | ° Celsius                       | ° Fahrenheit               | For<br>PID    | Counts          |  |  |
| J                   | -210 to 1200               | -346 to 2192               | -2100 to 12000                  | -3460 to 21920             | 0 to<br>16383 | -32767 to 32767 |  |  |
| K                   | -270 to 1370               | -454 to 2498               | -2700 to 13700                  | -4540 to 24980             | 0 to<br>16383 | -32767 to 32767 |  |  |
| Т                   | -270 to 400                | -454 to 752                | -2700 to 4000                   | -4540 to 7520              | 0 to<br>16383 | -32767 to 32767 |  |  |
| Е                   | -270 to 1000               | -454 to 1832               | -2700 to 10000                  | -4540 to 18320             | 0 to<br>16383 | -32767 to 32767 |  |  |
| R                   | 0 to 1768                  | 32 to 3214                 | 0 to 17680                      | 320 to 32144               | 0 to<br>16383 | -32767 to 32767 |  |  |
| S                   | 0 to 1768                  | 32 to 3214                 | 0 to 17680                      | 320 to 32144               | 0 to<br>16383 | -32767 to 32767 |  |  |
| В                   | 300 to 1820                | 572 to 3308                | 3000 to 18200                   | 5720 to 32767 <sup>4</sup> | 0 to<br>16383 | -32767 to 32767 |  |  |
| N                   | -210 to 1300               | -346 to 2372               | -2100 to 13000                  | -3460 to 23720             | 0 to<br>16383 | -32767 to 32767 |  |  |
| С                   | 0 to 2315                  | 32 to 4199                 | 0 to 23150                      | 320 to 327674              | 0 to<br>16383 | -32767 to 32767 |  |  |
| L                   | -200 to 900                | -328 to 1652               | -2000 to 9000                   | -3280 to 16520             | 0 to<br>16383 | -32767 to 32727 |  |  |
| $\pm 50 \text{ mV}$ | -500 to 500 <sup>2</sup>   | -500 to 500 <sup>2</sup>   | -5000 to 5000 <sup>2</sup>      | -5000 to 5000 <sup>5</sup> | 0 to<br>16383 | -32767 to 32767 |  |  |
| ±100 mV             | -1000 to 1000 <sup>2</sup> | -1000 to 1000 <sup>2</sup> | -10000 to<br>10000 <sup>2</sup> | -10000 to<br>100005        | 0 to<br>16383 | -32767 to 32767 |  |  |

# NOTE The enguination of the enguination of the english of the english of the engl

The engineering unit data formats represent real engineering temperature units provided by the module to the controller. The raw/proportional counts, scaled-for-PID and percent of full-scale data formats may yield the highest effective resolutions, but may also require that you convert channel data to real engineering units in your control program.

<sup>&</sup>lt;sup>4</sup> Type B and C thermocouples cannot be represented in engineering units x 1 (°F) above 3276.7°F. Software treats it as an over range error.

<sup>&</sup>lt;sup>5</sup> When millivolts are selected, the temperature setting is ignored. Analog input data is the same for either °C or °F selection.

#### **Raw/Proportional Data**

The value presented to the controller is proportional to the selected input and scaled into the maximum data range allowed by the bit resolution of the A/D converter and filter selected. The raw/proportional data format also provides the best resolution of all the data formats.

If you select the raw/proportional data format for a channel, the data word will be a number between -32767 and +32767. For example, if a type J thermocouple is selected, the lowest temperature of -210 °C corresponds to -32767 counts. The highest temperature of 1200 °C corresponds to +32767.

#### **Engineering Units x1**

When using this data format for a thermocouple or millivolt input, the module scales the thermocouple or millivolt input data to the actual engineering values for the selected millivolt input or thermocouple type. It expresses temperatures in 0.1 °C or 0.1 °F units. For millivolt inputs, the module expresses voltages in 0.01 mV units.

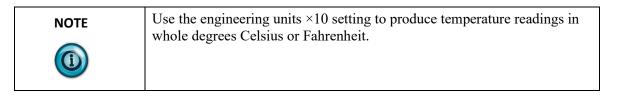

#### Engineering Units ×10

When using a thermocouple input with this data format, the module scales the input data to the actual temperature values for the selected thermocouple type. With this format, the module expresses temperatures in 1 °C or 1° F units. For millivolt inputs, the module expresses voltages in 0.1 mV units.

#### **Scaled for PID**

The value presented to the controller is a signed integer with 0 representing the lower input range and +16383 representing the upper input range.

To obtain the value, the module scales the input signal range to a 0 to +16383 range, which is standard to the PID algorithm for the MicroLogix 1500 and other Allen-Bradley controllers (e.g., SLC). For example, if type J thermocouple is used, the lowest temperature for the thermocouple is -210 °C, which corresponds to 0 counts. The highest temperature in the input range, 1200 °C, corresponds to +16383 counts.

#### Percent Range

Input data is presented to the user as a percent of the specified range. The module scales the input signal range to a 0 to +10000 range. For example, using a type J thermocouple, the range -210 °C to +1200 °C is represented as 0% to 100%.

#### 3.2.5 Selecting Input Type (Bits 8 through 11)

Bits 8 through 11 in the channel configuration word indicate the type of thermocouple or millivolt input device. Each channel can be individually configured for any type of input.

# 3.2.6 Selecting Temperature Units (Bit 7)

The module supports two different linearized/scaled ranges for thermocouples, degrees Celsius (°C) and degrees Fahrenheit (°F). Bit 7 is ignored for millivolt input types, or when raw/proportional, scaled-for-PID, or percent data formats are used.

| WARNING | If you are using engineering units ×1 data format and degrees Fahrenheit temperature units, thermocouple types B and C cannot achieve full-scale                                                                      |
|---------|----------------------------------------------------------------------------------------------------|
|         | temperature with 16-bit signed numerical representation. An over-range error will occur for the configured channel if it tries to represent the full-scale value. The maximum representable temperature is 3276.7 °F. |

# 3.2.7 Determining Open-Circuit Response (Bits 6 and 5)

An open-circuit condition occurs when an input device or its extension wire is physically separated or open. This can happen if the wire is cut or disconnected from the terminal block.

| NOTE | If either CJC sensor is removed from the module terminal block, its op circuit bit is set (1) and the module continues to calculate thermocoupl                                                                                                    |  |  |  |  |
|------|----------------------------------------------------------------------------------------------------|--|--|--|--|
|      | readings at reduced accuracy. If an open CJC circuit is detected at power-<br>up, the module uses 25 °C as the sensed temperature at that location. If an<br>open CJC circuit is detected during normal operation, the last valid CJC<br>reading is used. An input channel configured for millivolt input is not |  |  |  |  |
|      | affected by CJC open-circuit conditions. See Open-Circuit Detection for additional details.                                                                                                    |  |  |  |  |

Bits 6 and 5 define the state of the channel data word when an open-circuit condition is detected for the corresponding channel. The module overrides the actual input data depending on the option that you specify when it detects an open circuit. The open-circuit options are explained in the table below.

Table 3-4. Open-Circuit Response

| <b>Response Option</b> | Definition                                                                                                    |  |  |
|------------------------|----------------------------------------------------------------------------------------------------|--|--|
| Upscale                | Sets the input data value to full upper-scale value of<br>channel data word. The full-scale value is determined by<br>the selected input type and data format. |  |  |
| Downscale              | Sets the input data value to full lower-scale value of<br>channel data word. The low-scale value is determined by<br>the selected input type and data format.  |  |  |
| Last State             | Sets the input data value to the last input value prior to the detection of the open-circuit.                                                                  |  |  |
| Zero                   | Sets the input data value to 0 to force the channel data word to 0.                                                                                            |  |  |

## 3.2.8 Display CJC Data (Bit 4)

When Bit 4 is set, the CJC compensated temperature is displayed for each channel instead of the measured thermocouple or millivolt reading. Setting bit 4 to 0 allows the measured thermocouple or millivolt reading to be displayed.

## **3.2.9** Selecting Input Filter Frequency (Bits 0 through 2)

The input filter selection field allows you to select the filter frequency for each channel 0 through 5. The filter frequency affects noise rejection, cut-off frequency, repeatability, and update time. The table below describes the effects for each of the 6 user-selectable filters.

The input filter selection field allows you to select the filter frequency for each channel 0 through 5. The filter frequency affects the following, as explained later in this chapter:

- Noise rejection characteristics for module inputs
- Cut-Off Frequency
- Repeatability
- Module update time

The table below summarizes the effects of each filter selection.

#### Table 3-5. Filter Effects

| Input<br>Filter | Channel<br>Update<br>Time<br>(Ch 1 to 4)<br>Normal<br>Conversion<br>Mode | Channel<br>Update<br>Time<br>During CJC<br>Sample<br>(Ch 0 & 5) <sup>6</sup> | Cut-Off<br>Frequency | Repeatability                  | NMRR<br>50 Hz<br>Rejection | NMRR<br>60 Hz<br>Rejection |
|-----------------|--------------------------------------------------------------------------|------------------------------------------------------------------------------|----------------------|--------------------------------|----------------------------|----------------------------|
| 4.17 Hz         | 246 msec                                                                 | 500 msec                                                                     | 1 Hz                 | See 0                          | 74 dB                      | 74 dB                      |
| 10.0 Hz         | 106 msec                                                                 | 220 msec                                                                     | 2 Hz                 | See 0                          | 70 dB                      | 70 dB                      |
| 16.7 Hz         | 66 msec                                                                  | 140 msec                                                                     | 4 Hz                 | 2× (4.17 Hz values)<br>From 0  | 65 dB                      | NA                         |
| 19.6 Hz         | 57 msec                                                                  | 122 msec                                                                     | 5 Hz                 | 2× (4.17 Hz values)<br>From 0  | NA                         | 74 dB                      |
| 62 Hz           | 26 msec                                                                  | 52 msec                                                                      | 14 Hz                | 4× (4.17 Hz values<br>From 0)  | NA                         | NA                         |
| 470 Hz          | 8 msec                                                                   | 24 msec                                                                      | 109 Hz               | 10× (4.17 Hz values)<br>From 0 | NA                         | NA                         |

#### **Effects of Filter Frequency on Noise Rejection**

The filter frequency that you choose for a module channel determines the amount of noise rejection for the inputs. A lower frequency (4.17 Hz versus 470 Hz) provides better noise rejection and improves repeatability, but also increases channel update time. A higher filter frequency provides lower noise rejection but decreases the channel update time and negatively affects repeatability.

<sup>&</sup>lt;sup>6</sup> Use channel update rates for channels 1 through 4 when CJCs are not being sampled.

When selecting a filter frequency, be sure to consider the cut-off frequency to obtain acceptable noise rejection. Choose a filter frequency so that your fastest-changing signal is below that of the filter's cut-off frequency.

The Filter Effects table lists the expected normal mode rejection for each of the filter settings.

Common Mode Rejection is better than 115 dB at 50 and 60 Hz, with the 50 and 60 Hz filters selected, respectively, or with the 10 Hz filter selected. The module performs well in the presence of common mode noise as long as the signals applied to the user positive and negative input terminals do not exceed the common mode voltage rating ( $\pm 10$  V) of the module. Improper earth ground may be a source of common mode noise.

Transducer power supply noise, transducer circuit noise, or process variable irregularities may also be sources of normal mode noise.

#### **Cut-Off Frequency**

The filter cut-off frequency, -3 dB, is the point on the frequency response curve where frequency components of the input signal are passed with 3 dB of attenuation. Table 3-5 shows cut-off frequencies for the supported filters.

All input frequency components at or below the cut-off frequency are passed by the digital filter with less than 3 dB of attenuation. All frequency components above the cut-off frequency are increasingly attenuated.

The cut-off frequency for each channel is defined by its filter frequency selection. Choose a filter frequency so that your fastest changing signal is below that of the filter's cut-off frequency. The cut-off frequency should not be confused with the update time. The cut-off frequency relates to how the digital filter attenuates frequency components of the input signal. The update time defines the rate at which an input channel is scanned, and its channel data word is updated.

#### Repeatability

Repeatability is the ability of the input module to register the same reading in successive measurements for the same input signal. The repeatability for an input channel depends upon the filter frequency selected for that channel. Table 3-5, above, describes the repeatability for each of the range selections at the six available frequencies. This table does not include the effects of unfiltered input noise. Choose the frequency that most closely matches your requirements.

#### **Module Update Time**

The module update time is defined as the total time required for the module to sample and convert the input signals of all enabled input channels and provide the resulting data values to the processor. On an isolated module with one ADC (Analog-to-Digital Converter) per channel, all channels convert the signal in parallel, so the module update time is equal to the slowest channel update time in normal conversion mode (normal conversion mode is defined when CJC is not being sampled).

The update time can slow down for channels 0 and 5 during CJC sampling which occurs once every 10 seconds. At the second internal, the ADC switches from measuring the thermocouple voltage to measuring the CJC voltage. Once a sample of the CJC voltage is taken, the ADC will switch back to measuring the thermocouple voltage. This switching process increases the channel update time. Table 3-5 shows the increased update time for channels 0 and 5 during the CJC sampling process. After the CJC sampling process completes, channels 0 and 5 return to the, faster, normal conversion mode as described above.

For channels 1, 2, 3, and 4 the update rate is fixed and unaffected by the CJC measurement. Likewise, if all channels are configuring for measuring millivolts, then the CJCs are never sampled, and the module update time is equal to the slowest configured channel update time.

Channel update time is also dependent upon the input filter selection. Table 3-5 shows the channel update times based on filter selection.

| Example 1 | Channels enabled for different input types<br>Channel 0 Input: ±50 mV with 4.17 Hz Filter<br>Channel (1 – 5) Input: Type J TC with 10 Hz Filter<br>Module update time before CJC update:<br>= slowest channel update time<br>= 246 ms<br>Module update time during CJC update<br>Channel 5 update time changes to 500 ms: |
|-----------|----------------------------------------------------------------------------------------------------|
|           |                                                                                                    |
|           | = 500  ms                                                                                                    |

| Example 2 | All Channel enabled for thermocouple inputs         |
|-----------|-----------------------------------------------------|
|           | Channel $(0-5)$ Input: Type J TC with 470 Hz Filter |
|           | Module update time before CJC update:               |
|           | = slowest channel update time                       |
|           | = 8  ms                                             |
|           | Module update time during CJC update                |
|           | Channel 0 and 5 update time changes to 24 ms:       |
|           | = slowest channel update time                       |
|           | = 24 ms                                             |

| Example 3 | All Channel enabled for millivolt inputs:             |
|-----------|-------------------------------------------------------|
|           | Channel $(0-5)$ Input: $\pm 50$ mV with 470 Hz Filter |
|           | CJCs not scanned:                                     |
|           | = slowest channel update time                         |
|           | = 8 ms                                                |

| Section 3.3<br>Input<br>Image File |                                                                                                    |
|------------------------------------|----------------------------------------------------------------------------------------------------|
|                                    | <ul> <li>The input image file represents data words and status words. Input words 0 through 5 hold the input data that represents the value of the analog inputs for channels 0 through 5. These data words are valid only when the channel is enabled and there are no errors. Input words 6 and 7 hold the status bits. To receive valid status information, the channel must be enabled.</li> <li>You can access the information in the input image file using the programming software configuration screen. For information on configuring the module in a MicroLogix 1500 system using RSLogix 500, see 0; for CompactLogix using RSLogix 5000, see 0.</li> </ul> |
| Section 3.4<br>Input<br>Data File  |                                                                                                    |
|                                    | The input data table allows you to access module read data for use in the control                                                                                                    |

The input data table allows you to access module read data for use in the control program, via word and bit access. The data table structure is shown in table below.

| Word/Bit | 15  | 14                          | 13  | 12  | 11  | 10    | 9       | 8      | 7     | 6  | 5  | 4  | 3  | 2  | 1  | 0  |
|----------|-----|-----------------------------|-----|-----|-----|-------|---------|--------|-------|----|----|----|----|----|----|----|
| 0        |     |                             |     |     |     | Analo | g Input | Data C | hanne | 10 |    |    |    |    |    |    |
| 1        |     |                             |     |     |     | Analo | g Input | Data C | hanne | 11 |    |    |    |    |    |    |
| 2        |     |                             |     |     |     | Analo | g Input | Data C | hanne | 12 |    |    |    |    |    |    |
| 3        |     |                             |     |     |     | Analo | g Input | Data C | hanne | 13 |    |    |    |    |    |    |
| 4        |     |                             |     |     |     | Analo | g Input | Data C | hanne | 14 |    |    |    |    |    |    |
| 5        |     | Analog Input Data Channel 5 |     |     |     |       |         |        |       |    |    |    |    |    |    |    |
| 6        | OC7 | OC6                         | OC5 | OC4 | OC3 | OC2   | OC1     | OC0    | S7    | S6 | S5 | S4 | S3 | S2 | S1 | S0 |
| 7        | O7  | 06                          | 05  | 04  | O3  | O2    | 01      | 00     | U7    | U6 | U5 | U4 | U3 | U2 | U1 | U0 |

#### Table 3-6. Input Data File

#### 3.4.1 Input Data Values

Data words 0 through 5 correspond to channels 0 through 5 and contain the converted analog input data from the input device. The most significant bit, bit 15, is the sign bit (SGN).

#### 3.4.2 General Status Bits (S0 to S7)

Bits S0 through S5 of word 6 contain the general status information for channels 0 through 5, respectively. Bits S6 and S7 contain general status information for the two CJC sensors (S6 corresponds to CJC0, S7 to CJC1). If set (1), these bits indicate an error (over- or under-range, open-circuit or input data not valid condition) associated with that channel. The data not valid condition is described below.

#### **Input Data Not Valid Condition**

The general status bits S0 to S5 also indicate whether or not the input data for a particular channel, 0 through 5, is being properly converted (valid) by the

module. This "invalid data" condition can occur (bit set) when the download of a new configuration to a channel is accepted by the module (proper configuration) but before the A/D converter can provide valid (properly configured) data to the 1769 bus master/controller. The following information highlights the bit operation of the Data Not Valid condition:

- 1. The default and module power-up bit condition is reset (0).
- 2. The bit condition is set (1) when a new configuration is received and determined valid by the module. The set (1) bit condition remains until the module begins converting analog data for the previously accepted new configuration. When conversion begins, the bit condition is reset (0). The amount of time it takes for the module to begin the conversion process depends on the number of channels being configured and the amount of configuration data downloaded by the controller.

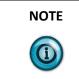

If the new configuration is invalid, the bit function remains reset (0) and the module posts a configuration error. See Configuration Errors.

3. If A/D hardware errors prevent the conversion process from taking place, the bit condition is set (1).

#### 3.4.3 Open-Circuit Flag Bits (OC0 to OC7)

Bits OC0 through OC5 of word 6 contain open-circuit error information for channels 0 through 5, respectively. Errors for the CJC sensors are indicated in OC6 and OC7. The bit is set (1) when an open-circuit condition exists. See Open-Circuit Detection for more information on open-circuit operation.

#### 3.4.4 Over-Range Flag Bits (O0 to O7)

Over-range bits for channels 0 through 5 and the CJC sensors are contained in word 7, even-numbered bits. They apply to all input types. When set (1), the over-range flag bit indicates an input signal that is at the maximum of its normal operating range for the represented channel or sensor. The module automatically resets (0) the bit when the data value falls below the maximum for that range.

#### 3.4.5 Under Range Flag Bits (U0 to U7)

Under-range bits for channels 0 through 5 and the CJC sensors are contained in word 7, odd-numbered bits. They apply to all input types. When set (1), the under-range flag bit indicates an input signal that is at the minimum of its normal operating range for the represented channel or sensor. The module automatically resets (0) the bit when the under-range condition is cleared, and the data value is within the normal operating range.

# Chapter 4 Diagnostics and Troubleshooting

This chapter describes troubleshooting the isolated thermocouple/mV input module. This chapter contains information on:

- Safety considerations while troubleshooting
- Internal diagnostics during module operation
- Module errors

# Section 4.1 Safety Considerations

Safety considerations are an important element of proper troubleshooting procedures. Actively thinking about the safety of yourself and others, as well as the condition of your equipment, is of primary importance.

The following sections describe several safety concerns you should be aware of when troubleshooting your control system.

WARNINGNever reach into a machine to actuate a switch because unexpected motion<br/>can occur and cause injury.<br/>Remove all electrical power at the main power disconnect switches before<br/>checking electrical connections or inputs/outputs causing machine motion.

# 4.1.1 Indicator Lights

When the green LED on the module is illuminated, it indicates that power is applied to the module and that it has passed its internal tests.

### 4.1.2 Stand Clear of Equipment

When troubleshooting any system problem, have all personnel remain clear of the equipment. The problem could be intermittent, and sudden unexpected machine motion could occur. Have someone ready to operate an emergency stop switch in case it becomes necessary to shut off power.

#### 4.1.3 Program Alteration

There are several possible causes of alteration to the user program, including extreme environmental conditions, Electromagnetic Interference (EMI), improper grounding, improper wiring connections, and unauthorized tampering. If you suspect a program has been altered, check it against a previously saved master program.

#### 4.1.4 Safety Circuits

Circuits installed on the machine for safety reasons, like over-travel limit switches, stop push buttons, and interlocks should always be hard-wired to the master control relay. These devices must be wired in series so that when any one device opens, the master control relay is de-energized, thereby removing power to the machine. Never alter these circuits to defeat their function. Serious injury or machine damage could result.

Section 4.2 Module Operation vs. Channel Operation

The module performs diagnostic operations at both the module level and the channel level. Module-level operations include functions such as power-up, configuration, and communication with a 1769 bus master, such as a MicroLogix 1500 controller, 1769-ADN DeviceNet Adapter, or CompactLogix controller.

Channel-level operations describe channel related functions, such as data conversion and over- or under-range detection.

Internal diagnostics are performed at both levels of operation. When detected, module error conditions are immediately indicated by the module status LED. Both module hardware and channel configuration error conditions are reported to the controller. Channel over-range or under-range and open-circuit conditions are reported in the module's input data table. Module hardware errors are typically reported in the controller's I/O status file. Refer to your controller manual for details.

## Section 4.3 Power-Up Diagnostics

At module power-up, a series of internal diagnostic tests are performed. If these diagnostic tests are not successfully completed, the module status LED remains off and a module error is reported to the controller.

| If module<br>status LED<br>is: | Indicated condition: | Corrective action:                                                                                                    |
|--------------------------------|----------------------|----------------------------------------------------------------------------------------------------|
| On                             | Proper<br>Operation  | No action required                                                                                                    |
| Off                            | Module Fault         | Cycle power. If condition persists, replace the<br>module. Call your local distributor or<br>Rockwell Automation for assistance. |

# Section 4.4 Channel Diagnostics

When an input channel is enabled, the module performs a diagnostic check to see that the channel has been properly configured. In addition, the channel is tested on every scan for configuration errors, over-range and under-range, and opencircuit conditions.

#### 4.4.1 Invalid Channel Configuration Detection

Whenever a channel configuration word is improperly defined, the module reports an error. See the following sections for a description of module errors.

#### 4.4.2 Over or Under Range Detection

Whenever the data received at the channel word is out of the defined operating range, an over-range or under-range error is indicated in input data word 7. Possible causes of an out-of-range condition include:

- The temperature is too hot or too cold for the type of thermocouple being used.
- The wrong thermocouple is being used for the input type selected, or for the configuration that was programmed.
- The input device is faulty.
- The signal input from the input device is beyond the scaling range.

#### 4.4.3 Open Circuit Detection

On each scan, the module performs an open-circuit test on all enabled channels. Whenever an open-circuit condition occurs, the open-circuit bit for that channel is set in input data word 6.

Possible causes of an open circuit include:

- The input device is broken.
- A wire is loose or cut.
- The input device is not installed on the configured channel.
- A thermocouple is installed incorrectly.

### Section 4.5 Non-critical vs. Critical Module Errors

Non-critical module errors are typically recoverable. Channel errors (over-range or under-range errors) are non-critical. Non-critical error conditions are indicated in the module input data table.

Critical module errors are conditions that may prevent normal or recoverable operation of the system. When these types of errors occur, the system typically leaves the run or program mode of operation until the error can be dealt with. Critical module errors are indicated in the Extended Error Codes later in this section.

# Section 4.6 Module Error Definition

Analog module errors are expressed in two fields as four-digit Hex format with the most significant digit as "don't care" and irrelevant. The two fields are "Module Error" and "Extended Error Information". The structure of the module error data is shown below.

Table 4-1. Module Error Table

| "] | Don't<br>Bi | : Car<br>its | e" | Module<br>Error |    |   | Extended Error Information |  |  |             |   |  |  |  |
|----|-------------|--------------|----|-----------------|----|---|----------------------------|--|--|-------------|---|--|--|--|
| 15 | 14          | 13           | 12 | 11              | 10 | 9 | 8 7 6 5 4 3 2 1            |  |  | 0           |   |  |  |  |
| 0  | 0           | 0            | 0  | 0               | 0  | 0 | 0 0 0 0 0 0 0 0            |  |  |             | 0 |  |  |  |
| I  | Hex I       | Digit 4      | 4  | Hex Digit .     |    |   | 3 Hex Digit 2              |  |  | Hex Digit 1 |   |  |  |  |

### 4.6.1 Module Error Field

The purpose of the module error field is to classify module errors into three distinct groups, as described in the table below. The type of error determines what kind of information exists in the extended error information field. These types of module errors are typically reported in the controller's I/O status file. Refer to your controller manual for details.

| Error Type              | Module Error<br>Field Value<br>Bits 9 through<br>11 (Binary) | Description                                                                                                    |
|-------------------------|--------------------------------------------------------------|----------------------------------------------------------------------------------------------------|
| No Errors               | 000                                                          | No error is present. The extended error field holds no additional information.                                                                                                    |
| Hardware<br>Errors      | 001                                                          | General and specific hardware error codes<br>are specified in the extended error<br>information field.                                                                                                    |
| Configuration<br>Errors | 010                                                          | Module-specific error codes are indicated<br>in the extended error field. These error<br>codes correspond to options that you can<br>change directly. For example, the input<br>range or input filter selection. |

#### 4.6.2 Extended Error Information Field

Check the extended error information field when a non-zero value is present in the module error field. Depending upon the value in the module error field, the extended error information field can contain error codes that are module-specific or common to all 1769 analog modules.

| NOTE | If no errors are present in the module error field, the extended error information field is set to zero. |
|------|----------------------------------------------------------------------------------------------------|
|      | information field is set to zero.                                                                        |

#### **Hardware Errors**

General or module-specific hardware errors are indicated by module error code 001. See the Extended Error Codes table.

#### **Configuration Errors**

If you set the fields in the configuration file to invalid or unsupported values, the module generates a critical error.

The Extended Error Codes table lists the possible module-specific configuration error codes defined for the modules.

### Section 4.7 Error Codes

The table below explains the extended error codes. **Table 4-3. Extended Error Codes** 

| Error Type                          | Hex<br>Equivalent | Module<br>Error<br>Code<br>(Binary) | Extended Error<br>Information Code<br>(Binary) | Error Description                                 |
|-------------------------------------|-------------------|-------------------------------------|------------------------------------------------|---------------------------------------------------|
| No Error                            | X000              | 000                                 | 0 0000 0000                                    | No Errors                                         |
| General<br>Common                   | X200              | 001                                 | 0 0000 0000                                    | General Hardware error; no additional information |
| Hardware<br>Error                   | X201              | 001                                 | 0 0000 0001                                    | Power-up reset state                              |
|                                     | X300              | 001                                 | 1 0000 0000                                    | General Hardware Error (ASIC)                     |
|                                     | X301              | 001                                 | 1 0000 0001                                    | H/W ROM Error (Calibration Error)                 |
|                                     | X30B              | 001                                 | 1 0000 1011                                    | Channel 0 ADC Error                               |
| Hardware                            | X30C              | 001                                 | 1 0000 1100                                    | Channel 1 ADC Error                               |
| Specific<br>Error                   | X30D              | 001                                 | 1 0000 1101                                    | Channel 2 ADC Error                               |
|                                     | X30E              | 001                                 | 1 0000 1110                                    | Channel 3 ADC Error                               |
|                                     | X30F              | 001                                 | 1 0000 1111                                    | Channel 4 ADC Error                               |
|                                     | X310              | 001                                 | 1 0001 0000                                    | Channel 5 ADC Error                               |
|                                     | X400              | 010                                 | 0 0000 0000                                    | General Config Error: no additional information   |
| Module<br>Specific<br>Configuration | X401              | 010                                 | 0 0000 0001                                    | invalid input type selected ch0                   |
|                                     | X402              | 010                                 | 0 0000 0010                                    | invalid input type selected ch1                   |
| Error                               | X403              | 010                                 | 0 0000 0011                                    | invalid input type selected ch2                   |
|                                     | X404              | 010                                 | 0 0000 0100                                    | invalid input type selected ch3                   |

| Error Type | Hex<br>Equivalent | Module<br>Error<br>Code<br>(Binary) | Extended Error<br>Information Code<br>(Binary) | Error Description                                                          |
|------------|-------------------|-------------------------------------|------------------------------------------------|----------------------------------------------------------------------------|
|            | X405              | 010                                 | 0 0000 0101                                    | invalid input type selected ch4                                            |
|            | X406              | 010                                 | 0 0000 0110                                    | invalid input type selected ch5                                            |
|            | X407              | 010                                 | 0 0000 0111                                    | invalid input filter selected ch0                                          |
|            | X408              | 010                                 | 0 0000 1000                                    | invalid input filter selected ch1                                          |
|            | X409              | 010                                 | 0 0000 1001                                    | invalid input filter selected ch2                                          |
|            | X40A              | 010                                 | 0 0000 1010                                    | invalid input filter selected ch3                                          |
|            | X40B              | 010                                 | 0 0000 1011                                    | invalid input filter selected ch4                                          |
|            | X40C              | 010                                 | 0 0000 1100                                    | invalid input filter selected ch5                                          |
|            | X40D              | 010                                 | 0 0000 1101                                    | Invalid input format selected ch0                                          |
|            | X40E              | 010                                 | 0 0000 1110                                    | Invalid input format selected ch1                                          |
|            | X40F              | 010                                 | 0 0000 1111                                    | Invalid input format selected ch2                                          |
|            | X410              | 010                                 | 0 0001 0000                                    | Invalid input format selected ch3                                          |
|            | X411              | 010                                 | 0 0001 0001                                    | Invalid input format selected ch4                                          |
|            | X412              | 010                                 | 0 0001 0010                                    | Invalid input format selected ch5                                          |
|            | X413              | 010                                 | 0 0001 0011                                    | An unused bit has been set for ch0<br>(C:e.0)                              |
|            | X414              | 010                                 | 0 0001 0100                                    | An unused bit has been set for ch1<br>(C:e.1)                              |
|            | X415              | 010                                 | 0 0001 0101                                    | An unused bit has been set for ch2<br>(C:e.2)                              |
|            | X416              | 010                                 | 0 0001 0110                                    | An unused bit has been set for ch3<br>(C:e.3)                              |
|            | X417              | 010                                 | 0 0001 0111                                    | An unused bit has been set for ch4<br>(C:e.4)                              |
|            | X418              | 010                                 | 0 0001 1000                                    | An unused bit has been set for ch5<br>(C:e.5)                              |
|            | X419              | 010                                 | 0 0001 1001                                    | An unused bit has been set for<br>Module Configuration Register<br>(C:e.6) |

# Section 4.8 Module Inhibit Function

Some controllers support the module inhibit function. See your controller manual for details.

Whenever the 1769sc-IT6I module is inhibited, the module continues to provide information about changes at its inputs to the 1769 CompactBus master (for example, a CompactLogix controller).

# Getting Technical Assistance

Note that your module contains electrostatic components that are susceptible to damage from electrostatic discharge (ESD). An electrostatic charge can accumulate on the surface of ordinary wrapping or cushioning material. In the unlikely event that the module should need to be returned to Spectrum Controls Inc., please ensure that the unit is enclosed in approved ESD packaging (such as static-shielding/metallized bag or black conductive container). Spectrum Controls, Inc. reserves the right to void the warranty on any unit that is improperly packaged for shipment.

RMA (Return Merchandise Authorization) form required for all product returns. For further information or assistance, please contact your local distributor, or call the technical support number provided under the Technical Support section in the Preface.

# Declaration of Conformity

Available upon request

# Appendix A Specifications

#### Input/Performance/Environmental Requirements

| Input Description                           | Value                                                                                                    |  |
|---------------------------------------------|----------------------------------------------------------------------------------------------------|--|
| <b>Operating Temperature</b>                | 0 °C to +60 °C (32 °F to +140 °F)                                                                                                    |  |
| Storage/Non-Operating<br>Temperature        | -40 °C to +85 °C (-40 °F to +185 °F)                                                                                                    |  |
| <b>Operating Humidity</b>                   | 5% to 95% non-condensing                                                                                                    |  |
| Storage/Non-Operating<br>Humidity           | 5% to 85%, non-condensing                                                                                                    |  |
| Vibration                                   | 10 Hz to 500 Hz, 5 G                                                                                                    |  |
| Shock                                       |                                                                                                    |  |
| Unpackaged (Non-<br>Operating)              | 20 G, 9 ms, half sine; 3 shocks/axis                                                                                                    |  |
| Unpackaged (Operating)                      | 30 G at 11 ms, half sine; 1 shock/axis                                                                                                    |  |
| Inputs per module                           | 6 isolated channels of thermocouple/millivolt inputs                                                                                                    |  |
| Input Types:                                |                                                                                                    |  |
| Voltage:                                    | $\pm 50 \text{ mV}$ and $\pm 100 \text{ mV}$                                                                                                    |  |
| Temperature:                                | J, K, T, E, R, S, C, B, N, and L                                                                                                    |  |
| (thermocouple types)                        |                                                                                                    |  |
| Filters                                     |                                                                                                    |  |
| CMRR                                        | Greater than 100 dB at 50 Hz (4.17 Hz, 10 Hz, 16.7 Hz filter)                                                                                                  |  |
|                                             | Greater than 100 dB at 60 Hz (4.17 Hz, 10 Hz, 19.6 Hz filter)                                                                                                  |  |
| NMRR                                        | Greater than 65 dB at 50 Hz (4.17 Hz, 10 Hz, 16.7 Hz filter)                                                                                                   |  |
|                                             | Greater than 65 dB at 60 Hz (4.17 Hz, 10 Hz, 19.6 Hz filter)                                                                                                   |  |
| Input Impedance                             | Greater than 1 Mohms                                                                                                    |  |
| Calibrated Accuracy                         | Linearization per ITS-90, DIN 43710                                                                                                    |  |
| Thermocouple Type J                         | ±0.6 °C maximum at 25 °C for 4.17 Hz, 10 Hz, 16.7 Hz, and 19.6 Hz filters.<br>±0.9 °C maximum at 0 – 60 °C for 4.17 Hz, 10 Hz, 16.7 Hz, and 19.6 Hz filters.   |  |
| Thermocouple Type<br>N (-200 °C to 1300 °C) | ±1 °C maximum at 25 °C for 4.17 Hz, 10 Hz, 16.7 Hz, and 19.6 Hz filters.<br>±1.5 °C maximum at 0 °C to 60 °C for 4.17 Hz, 10 Hz, 16.7 Hz, and 19.6 Hz filters. |  |

| Input Description                           | Value                                                                                                    |
|---------------------------------------------|----------------------------------------------------------------------------------------------------|
| Thermocouple Type<br>N (-210 °C to -200 °C) | ±1.2 °C maximum at 25 °C for 4.17 Hz, 10 Hz, 16.7 Hz, and 19.6 Hz filters.                                                                                                    |
|                                             | ±1.8 °C maximum at 0 °C to 60 °C for 4.17 Hz, 10 Hz, 16.7 Hz, and 19.6 Hz filters.                                                                                                    |
| Thermocouple Type                           | ±1 °C maximum at 25 °C for 4.17 Hz, 10 Hz, 16.7 Hz, and 19.6 Hz filters.                                                                                                    |
| T (-230 °C to 400 °C)                       | ±1.5 °C maximum at 0 °C to 60 °C for 4.17 Hz, 10 Hz, 16.7 Hz, and 19.6 Hz filters.                                                                                                    |
| Thermocouple Type                           | ±5.4 °C maximum at 25 °C for 4.17 Hz, 10 Hz, 16.7 Hz, and 19.6 Hz filters.                                                                                                    |
| T (-270 °C to -230 °C)                      | ±7.0 °C maximum at 0 °C to 60 °C for 4.17 Hz, 10 Hz, 16.7 Hz, and 19.6 Hz filters.                                                                                                    |
| Thermocouple Type<br>K (-225 °C to 1370 °C) | <ul> <li>±1 °C maximum at 25 °C for 4.17 Hz, 10 Hz, 16.7 Hz, and 19.6 Hz filters.</li> <li>±1.5 °C maximum at 0 °C to 60 °C for 4.17 Hz, 10 Hz, 16.7 Hz, and 19.6 Hz filters.</li> </ul> |
| Thermocouple Type                           | ±7.5 °C maximum at 25 °C for 4.17 Hz, 10 Hz, 16.7 Hz, and 19.6 Hz filters.                                                                                                    |
| K (-270 °C to -225 °C)                      | ±10 °C maximum at 0 °C to 60 °C for 4.17 Hz, 10 Hz, 16.7 Hz, and 19.6 Hz filters.                                                                                                    |
| Thermocouple Type                           | ±0.5 °C maximum at 25 °C for 4.17 Hz, 10 Hz, 16.7 Hz, and 19.6 Hz filters.                                                                                                    |
| E (-210 °C to 1000 °C)                      | ±0.8 °C maximum at 0 °C to 60 °C for 4.17 Hz, 10 Hz, 16.7 Hz, and 19.6 Hz filters.                                                                                                    |
| Thermocouple Type                           | ±4.2 °C maximum at 25 °C for 4.17 Hz, 10 Hz, 16.7 Hz, and 19.6 Hz filters.                                                                                                    |
| E (-270 °C to -210 °C)                      | ±6.3 °C maximum at 0 °C to 60 °C for 4.17 Hz, 10 Hz, 16.7 Hz, and 19.6 Hz filters.                                                                                                    |
| Thermocouple Types                          | ±1.7 °C maximum at 25 °C for 4.17 Hz, 10 Hz, 16.7 Hz, and 19.6 Hz filters.                                                                                                    |
| S and R                                     | ±2.6 °C maximum at 0 °C to 60 °C for 4.17 Hz, 10 Hz, 16.7 Hz, and 19.6 Hz filters.                                                                                                    |
| Thermocouple Type C                         | ±1.8 °C maximum at 25 °C for 4.17 Hz, 10 Hz, 16.7 Hz, and 19.6 Hz filters.<br>±3.5 °C maximum at 0 °C to 60 °C for 4.17 Hz, 10 Hz, 16.7 Hz, and 19.6 Hz filters.                         |
| Thermocouple Type B                         | ±3.0 °C maximum at 25 °C for 4.17 Hz, 10 Hz, 16.7 Hz, and 19.6 Hz filters.<br>±4.5 °C maximum at 0 °C to 60 °C for 4.17 Hz, 10 Hz, 16.7 Hz, and 19.6 Hz filters.                         |

| Input Description                            | Value                                                                                                    |
|----------------------------------------------|----------------------------------------------------------------------------------------------------|
| Thermocouple Type L                          | ±0.6 °C maximum at 25 °C for 4.17 Hz, 10 Hz, 16.7 Hz, and 19.6 Hz filters.<br>±0.9 °C maximum at 0 °C to 60 °C for 4.17 Hz, 10 Hz, 16.7 Hz, and 19.6 Hz filters. |
| CJC Sensor range                             | 0 to 85 °C                                                                                                    |
| CJC Sensor accuracy                          | ±0.2 °C maximum                                                                                                    |
| CJC Measurement<br>accuracy                  | ±0.1 °C maximum                                                                                                    |
| CJC Profile accuracy                         | ±0.7 °C maximum                                                                                                    |
| CJC Total accuracy<br>(sum of above)         | ±1.0 °C maximum                                                                                                    |
| Millivolt Inputs                             | $\pm 15$ uV maximum for $\pm 50$ mV inputs at 25 °C for 4.17 Hz, 10 Hz, 16.7 Hz, and 19.6 Hz filters.                                                            |
|                                              | $\pm 25$ uV maximum for $\pm 50$ mV inputs at 0 °C to 60 °C for 4.17 Hz, 10 Hz, 16.7 Hz, and 19.6 Hz filters.                                                    |
|                                              | $\pm 20$ uV maximum for $\pm 100$ mV inputs at 25 °C for 4.17 Hz, 10 Hz, 16.7 Hz, and 19.6 Hz filters.                                                           |
|                                              | $\pm 30$ uV maximum for $\pm 100$ mV inputs 0 °C to 60 °C for 4.17 Hz, 10 Hz, 16.7 Hz, and 19.6 Hz filters.                                                      |
|                                              | NOTE: Accuracy is dependent on the ADC filter selection, data format, and input noise.                                                                           |
| <b>Repeatability (at 25 °C)</b> <sup>7</sup> | 4.17 Hz                                                                                                    |
| Thermocouple Types<br>J, L and N             | ±0.1 °C                                                                                                    |
| Thermocouple Types<br>N (-110°C to 1300°C)   | ±0.1 °C                                                                                                    |
| Thermocouple Types<br>N (-210°C to -110°C)   | ±0.25 °C                                                                                                    |
| Thermocouple Types<br>T (-170°C to 400°C)    | ±0.1 °C                                                                                                    |
| Thermocouple Types<br>T (-270°C to -170°C)   | ±1.5 °C                                                                                                    |
| Thermocouple Type<br>K (-170°C to 1370°C)    | ±0.1 °C                                                                                                    |

<sup>&</sup>lt;sup>7</sup> Repeatability for:

<sup>16.7</sup> Hz filter is 2X the repeatability of the 4.17 Hz filter 19.6 Hz filter is 2X the repeatability of the 4.17 Hz filter 62 Hz filter is 4X the repeatability of the 4.17 Hz filter 470 Hz filter is 10X the repeatability of the 4.17 Hz filter

| Input Description              | Value                                                                                            |  |
|--------------------------------|--------------------------------------------------------------------------------------------------|--|
| Thermocouple Type              | ±2.0 °C                                                                                          |  |
| K (-270°C to -170°C)           |                                                                                                  |  |
| Thermocouple Type              | ±0.1 °C                                                                                          |  |
| E (-220°C to 1000°C)           |                                                                                                  |  |
| Thermocouple Type              | ±1.0 °C                                                                                          |  |
| E (-270°C to -220°C)           |                                                                                                  |  |
| Thermocouple Types             | ±0.4 °C                                                                                          |  |
| S and R                        |                                                                                                  |  |
| Thermocouple Type B            | ±0.7 °C                                                                                          |  |
| Thermocouple Type C            | ±0.2 °C                                                                                          |  |
| Millivolt Inputs               | ±6.0 microvolts                                                                                  |  |
| Data formats                   | Engineering Units ×1, Engineering Units ×10, Scaled for PID, Prop. Counts, Percent of Full Scale |  |
| Input Filter                   | 4.17 Hz, 10 Hz, 16.7 Hz, 19.6 Hz, 62 Hz and 470 Hz                                               |  |
| Channel Update Time            |                                                                                                  |  |
| Module or Single Channel       | Millivolt input: 8 ms with 470 Hz filter                                                         |  |
| Minimum                        | Thermocouple input: 8 ms with 470 Hz filter, channels 2, 3, 4, 5                                 |  |
| Single Channel Max             | Millivolt input: 246 ms with 4.17 Hz filter                                                      |  |
|                                | Thermocouple input: 246 ms with 4.17 Hz filter, channels 1, 2, 3, 4                              |  |
|                                | Thermocouple input: 550 ms with 4.17 Hz filter, channels 0, 5 during CJC measurement only        |  |
| Module Max                     | Millivolt inputs only: 246 ms with 4.17 Hz filter                                                |  |
|                                | Thermocouple or mixed Thermocouple/Millivolt inputs:                                             |  |
|                                | 550 ms with 4.17 Hz filter (channels 0 or 5 enabled)                                             |  |
|                                | 246 ms with 4.17 Hz filter (channels 0 and 5 disabled)                                           |  |
| CJC Update time/intervals      | CJC update time is 10 ms and sampled once every 10 seconds                                       |  |
| Open Circuit Detection<br>Time | Less than 1 s                                                                                    |  |
| Isolation                      |                                                                                                  |  |
| Channel to Rack                | 500 VDC continuous; 710 VDC for 1 minute                                                         |  |
| Channel to Channel             | 500 VDC continuous; 710 VDC for 1 minute                                                         |  |
| Cable Impedance                | 25 ohms maximum for specified accuracy                                                           |  |
| Power Requirements             |                                                                                                  |  |
| Internal rack +5 V             | 150 mA maximum (continuous)                                                                      |  |
| Internal rack +24 V            | 35 mA maximum (continuous)                                                                       |  |
| Thermal Dissipation            | Less than 2 W                                                                                    |  |
| Distance Rating                | 8                                                                                                |  |
| Input Protection               | Voltage Mode ±35 VDC continuous                                                                  |  |

| Input Description                            | Value                                                                                                 |
|----------------------------------------------|----------------------------------------------------------------------------------------------------|
|                                              | Max Current input is limited due to input impedance                                                   |
| Fault detection                              | Open circuit detection, over-range and under-range error bits.                                        |
|                                              | Open circuit detection time is equal to the channel update time.                                      |
| Approximate Shipping<br>Weight (with carton) | 276 g (0.61 lbs.)                                                                                     |
| Module Dimensions                            | 118 mm (height) $\times$ 87 mm (depth) $\times$ 35 mm (width)                                         |
|                                              | Height including mounting tabs is 4.65 in. (height) $\times$ 3.43 in (depth) $\times$ 1.38 in (width) |
|                                              | Height including mounting tabs is 5.43 in.                                                            |

Table A-2. EMC Specification Table

| Environmental Tests   | Description                                                 |
|-----------------------|-------------------------------------------------------------|
| Agency Certification  | C-UL certified (under CSA C22.2 No. 142)                    |
|                       | UL 508 listed                                               |
|                       | CE compliant for all applicable directives                  |
| Hazardous Environment | Class I, Division 2, Hazardous Location, Groups A, B, C, D  |
| Class                 | (ISA 12.12.01, C-UL under CSA C22.2 No. 213)                |
|                       | Operating Temperature Code T5                               |
| Radiated and          | IEC61000-6-4 FCC Part 15B Class A                           |
| Conducted Emissions   |                                                             |
| Electrical /EMC:      | The module has passed testing at the following levels:      |
| ESD Immunity          | 4 kV contact, 8 kV air                                      |
| (IEC61000-4-2)        |                                                             |
| Radiated Immunity     | 10 V/M, 80 to 1000 MHz, 80% amplitude modulation, 900 MHz & |
| (IEC61000-4-3)        | 1890 MHz 100% amplitude modulation                          |
| Fast Transient Burst  | 4 kV                                                        |
| (IEC61000-4-4)        |                                                             |
| Surge Immunity        | 2 kV Line - Line, 4 kV Line - GND                           |
| (IEC61000-4-5)        |                                                             |
| Conducted Immunity    | 10 V, 0.15 to 80 MHz                                        |
| (IEC61000-4-6)        |                                                             |

# **Regulatory Compliance**

| Certifications (when product is marked)8 | UL Listed for Class I, Division 2 Group A, B, C, D         |
|------------------------------------------|------------------------------------------------------------|
| cULus                                    | Hazardous                                                  |
|                                          | Locations, certified for U.S. and Canada. See UL File      |
|                                          | E180101.                                                   |
|                                          | UL Listed Industrial Control Equipment, certified for U.S. |
|                                          | and Canada. See UL File E140954.                           |
| CE                                       | CE European Union 2014/30/EU EMC Directive,                |
|                                          | compliant with:                                            |
|                                          | EN 61000-6-4; Industrial Emissions                         |
|                                          | EN 61000-6-2; Industrial Immunity                          |
|                                          | EN 61326; Meas./Control/Lab., Industrial Requirements      |
|                                          | EN 61131-2; Programmable Controllers                       |
|                                          | (Clause 8, Zone A & B) Electromagnetic Compatibility       |
|                                          | Regulations 2016:                                          |
|                                          |                                                            |
| UKCA                                     | BS 61131-2, BS 61000-6-4, BS 61000-6-2                     |
| СМІМ                                     | Arrêté ministériel n° 6404-15 du 29 ramadan 1436 (16       |
|                                          | juillet 2015):                                             |
|                                          | NM EN 61131-2, NM EN 61000-6-4, NM EN 61000-6-2            |

<sup>&</sup>lt;sup>8</sup> For the latest up-to-date information, see the Product Certification link at www.spectrumcontrols.com for Declarations of Conformity, Certificates and other certification details.

# Appendix B Using Thermocouple Junctions

This appendix describes the types of thermocouple junctions available and explains the trade-offs in using them with the 1769sc-IT6I Isolated thermocouple/mV analog input module.

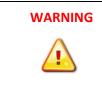

#### HAZARD OF ELECTRICAL SHOCK

Take care when choosing a thermocouple junction and connecting it from the environment to the module. If you do not take adequate precautions for a given thermocouple type, the electrical isolation of the module might be compromised.

Available thermocouple junctions are:

- Grounded
- Ungrounded (isolated)
- Exposed

### Using a Grounded Junction Thermocouple

With a grounded junction thermocouple, the measuring junction is physically connected to the protective sheath, forming a completely sealed integral junction. If the sheath is metal (or electrically conductive), there is electrical continuity between the junction and sheath. The junction is protected from corrosive or erosive conditions. The response time approaches that of the exposed junction type described in Using an Exposed Junction Thermocouple on page 3.

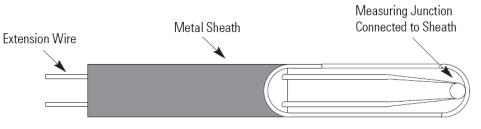

The shield input terminals for a grounded junction thermocouple are connected together and then connected to chassis ground. Use of this thermocouple with an electrically conductive sheath removes the thermocouple signal to chassis ground isolation of the module. In addition, if multiple grounded junction

thermocouples are used, the module channel-to-channel isolation is removed, since there is no isolation between signal and sheath (sheaths are tied together). It should be noted that the isolation is removed even if the sheaths are connected to chassis ground at a location other than the module, since the module is connected to chassis ground.

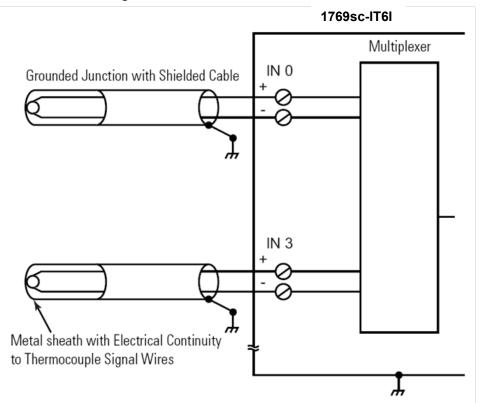

Spectrum Controls recommends that a grounded junction thermocouple have a protective sheath made of electrically insulated material (for example, ceramic). An alternative is to float the metal sheath with respect to any path to chassis ground or to another thermocouple metal sheath. Thus, the metal sheath must be insulated from electrically conductive process material and have all connections to chassis ground broken. Note that a floated sheath can result in a less noise-immune thermocouple signal.

# Using an Ungrounded (Isolated) Junction Thermocouple

An ungrounded (isolated) junction thermocouple uses a measuring junction that is electrically isolated from the protective metal sheath. This junction type is often used in situations when noise will affect readings, as well as situations using frequent or rapid temperature cycling. For this type of thermocouple junction, the response time is longer than for the grounded junction.

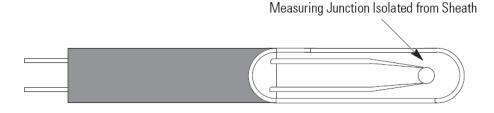

# Using an Exposed Junction Thermocouple

An exposed junction thermocouple uses a measuring junction that does not have a protective metal sheath. A thermocouple with this junction type provides the fastest response time but leaves thermocouple wires unprotected against corrosive or mechanical damage.

Measuring Junction with No Sheath

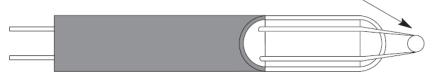

As shown in the next illustration, using an exposed junction thermocouple can result in removal of channel-to-channel isolation. Isolation is removed if multiple exposed thermocouples are in direct contact with electrically conductive process material.

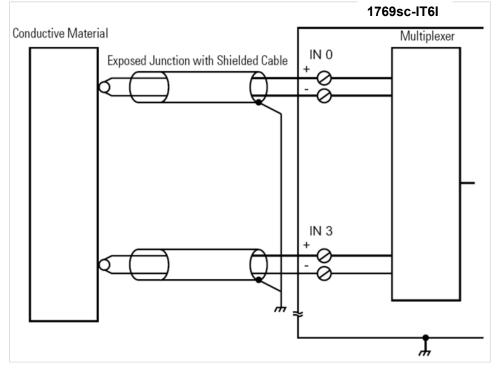

To prevent violation of channel-to-channel isolation:

- For multiple exposed junction thermocouples, do not allow the measuring junctions to make direct contact with electrically conductive process material.
- Preferably use a single exposed junction thermocouple with multiple ungrounded junction thermocouples.
- Consider using all ungrounded junction thermocouples instead of the exposed junction type.

# Appendix C Module Configuration Using MicroLogix 1500 and RSLogix 500

This appendix examines the 1769sc-IT6I module's addressing scheme and describes module configuration using RSLogix 500 and a MicroLogix 1500 controller.

### Module Addressing

The following memory map shows the input and configuration image tables for the module. Detailed information on the image table is located in Chapter 3.

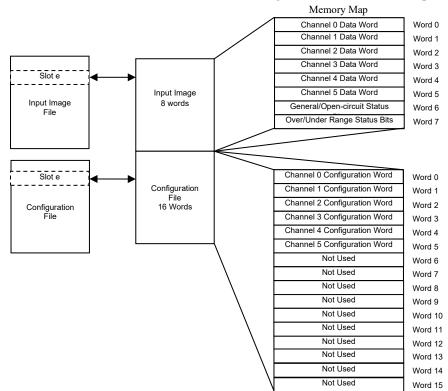

For example, to obtain the general status of channel 2 of the module located in slot e, use address I:e.6/2.

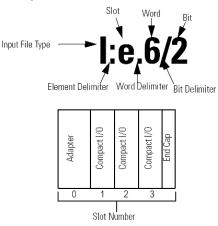

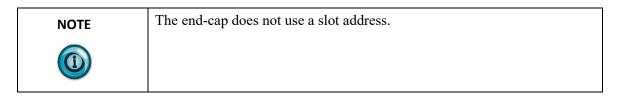

#### 1769sc-IT6I Configuration File

The configuration file contains information you use to define the way a specific channel functions. The configuration file is explained in more detail in Configuring Channels.

The configuration file is modified using the programming software configuration window. For an example of module configuration using RSLogix 500, see Configuring the 1769sc-IT6I in a MicroLogix 1500 System.

| Parameter               | Default Setting     |
|-------------------------|---------------------|
| Filter Frequency        | 10 Hz               |
| Display CJC Temperature | No                  |
| Open-Circuit Response   | Upscale             |
| Temperature Units       | C°                  |
| Input Type              | J Type Thermocouple |
| Data Format             | Raw/Proportional    |
| Disable/Enable Channel  | Enable              |

Table C-1. Software Configuration Channel Defaults <sup>9</sup>

<sup>&</sup>lt;sup>9</sup> May be overridden by the software.

# Configuring the 1769sc-IT6I in a MicroLogix 1500 System

This example takes you through configuring your 1769sc-IT6I Isolated thermocouple/mV input module with RSLogix 500 programming software, assumes your module is installed as expansion I/O in a MicroLogix 1500 system, and that RSLinx<sup>TM</sup> is properly configured and a communications link has been established between the MicroLogix processor and RSLogix 500.

1. Start RSLogix and create a MicroLogix 1500 application. The following screen appears:

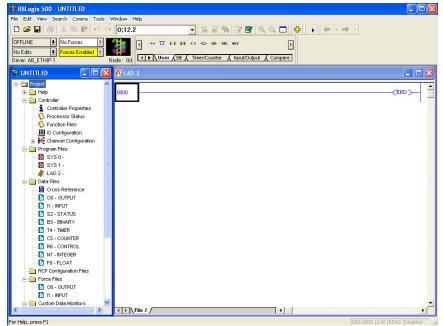

2. While offline, double-click on the IO Configuration icon under the controller folder.

| III I/O Configuration                                                                           |                                                                                                    |
|-------------------------------------------------------------------------------------------------|----------------------------------------------------------------------------------------------------|
|                                                                                                 | Current Cards Available                                                                                                    |
|                                                                                                 | Filter All IO                                                                                                    |
| Read IO Config.                                                                                 | Part #         Description           1769-HSC         High Speed Counter           1769-IA8         8-Input Isolated 120 VAC           1769-IA16         16-Input 79/132 VAC           1769-IF4         Analog 4 Channel Input Module |
| # Part #         Description           0         Bull 1764         Micrologix 1500 LSP Series C | 1769-IF4X0F2 Analog 4 Chan Inp/2 Chan Out<br>1769-IF8 Analog 8 Chan Input<br>1769-IM12 12-Input 159/255 VAC<br>1769-IQ16 16-Input 10/30 VDC                                                                                           |
| 2<br>3<br>4<br>5                                                                                | 17694Q5X0W4 6-Input 24 VDC, 4-Output (RLY)<br>17694Q15F 16-Input High Speed 24 VDC<br>17694Q32 32-Input High Density 24 VDC<br>17694R6 6 Channel RTD Module                                                                           |
| 6<br>7<br>8                                                                                     | 1769-IT6 6 Channel Thermocouple Module<br>1769-0A8 8-0utput 120/240 VAC<br>1769-0A16 16-0utput 120/240 VAC<br>1769-0B8 8-0utput High Current 24 VDC                                                                                   |
| 9<br>10<br>11<br>12                                                                             | 1769-0816 S-Output High Current 24 VDC<br>1769-0816 16-Output 24 VDC Source<br>1769-0816P 16-Output 24 VDC Source w/ Protectio<br>1769-0832 32-Output High Density 24 VDC                                                             |
| Adv Config Help Hide All Cards                                                                  | 1769-0F2 Analog 2 Channel Output Module<br>1769-0F8C Analog 8 Chan Current Output                                                                                                    |

The following IO Configuration screen appears:

Use this window to manually enter expansion modules into expansion slots, or to automatically read the configuration of the controller. In this example, you manually insert the module using the **Other** option.

3. Click on an empty slot in the chassis. Under the **Current Cards Available** list, select the **Other** option.

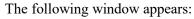

| "Other" type IO card                                                                   |                                   |
|----------------------------------------------------------------------------------------|-----------------------------------|
| Vendor ID: [<br>Product Type : ]<br>Product Code : ]<br>Series/Major Rev/MinorRev : ]A | OK<br>Cancel                      |
| Input Words : 0<br>Output Words : 0                                                    | Input Bits : 0<br>Output Bits : 0 |
| Extra Data Length : 0                                                                  | _                                 |

4. Enter the settings from the table below: **Table C-2. Module ID Codes** 

| Table C-2. Wodule ID Code |                                |
|---------------------------|--------------------------------|
| 58                        |                                |
| 10                        |                                |
| 100                       |                                |
| А                         |                                |
| 8                         |                                |
| 0                         |                                |
| 16                        |                                |
|                           | 58<br>10<br>100<br>A<br>8<br>0 |

After entering the data from the table above, the window should contain the following entries:

| "Other" type IO card                                                                      |                 |
|-------------------------------------------------------------------------------------------|-----------------|
| Vendor ID: 58<br>Product Type : 10<br>Product Code : 100<br>Series/Major Rev/MinorRev : A | OK<br>Cancel    |
| Input Words : 8                                                                           | Input Bits : 0  |
| Output Words : 0                                                                          | Output Bits : 0 |
| Extra Data Length : 16                                                                    | -               |

- 5. Click the **OK** button when finished.
- 6. To complete the configuration, double-click on the module from the IO configuration screen and select the Generic Extra Data Config tab. The following window appears:

| Module #1: OTHER -      | I/O Module  | e - ID Co    | le = 100 | )    |       |      |
|-------------------------|-------------|--------------|----------|------|-------|------|
| Expansion General Confi | guration Ge | eneric Extra | Data Con | fig  |       |      |
| Offset                  |             |              |          |      |       |      |
| 0                       | 0           | 0            | 0        | 0    | 0     | _    |
| 5                       | 0           | 0            | 0        | 0    | 0     |      |
| 10<br>15                | 0<br>0      | 0            | 0        | 0    | 0     |      |
|                         |             |              |          |      |       |      |
| Decimal 💌               | ] Radix     |              |          |      |       |      |
|                         |             | OK           | Car      | icel | Apply | Help |

7. Enter the decimal equivalent of each configuration word. There are a total of 13 words that need to be configured. The module default settings

are used if all the configuration words are left at zero. Refer to Chapter 3 for a complete description of each configuration word.

# Appendix D Configuring the IT6I for CompactLogix Controllers in RSLogix 5000

The procedure in this example is used only when your 1769sc-IT6I Isolated Thermocouple module add-on profile is not available. An add-on profile for the 1769sc-IT6I is available on our website (www.spectrumcontrols.com) after the initial release of the module.

To configure a 1769sc-IT6I Isolated Thermocouple module for a CompactLogix Controller using RSLogix 5000 with the 1769 Generic Profile, begin a new project in RSLogix 5000.

1. Click on the new project icon or on the FILE pull-down menu and select NEW. The following window appears:

| New Controlle | er                                     |   | ×      |
|---------------|----------------------------------------|---|--------|
| Vendor:       | Allen-Bradley                          |   |        |
| Туре:         | 1769-L32E CompactLogix5332E Controller | - | OK     |
| Revision:     | •                                      |   | Cancel |
|               | 🗖 Redundancy Enabled                   |   | Help   |
| Name:         |                                        |   |        |
| Description:  |                                        | ^ |        |
|               |                                        | ~ |        |
| Chassis Type: | <none></none>                          | - |        |
| Slot:         | 0 🗧 Safety Partner Slot:               |   |        |
| Create In:    | C:\RSLogix 5000\Projects               |   | Browse |
|               |                                        |   |        |
| Slot:         | 0 🚽 Safety Partner Slot:               |   | Browse |

2. Choose your controller type and enter a name for your project, then click OK.

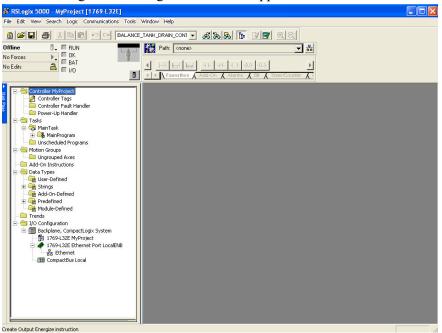

The following main RSLogix 5000 screen appears:

3. In the Controller Organizer on the left of the screen, right click on **CompactBus Local**, select New Module, and the following window appears:

| Select Module         | 2                                                      | K  |
|-----------------------|--------------------------------------------------------|----|
| Module                | Description                                            | T  |
| 📮 Allen-Bradley       | · · · · · · · · · · · · · · · · · · ·                  | ,  |
| - 1769-ASCII          | 2 Channel RS232/422/485 ASCII                          | Ī. |
| 1769-Boolean          | 8 Point Input, 4 Point Output, 24 V DC Combo Boolean   |    |
| - 1769-HSC            | High Speed Counter                                     |    |
| - 1769-IA16           | 16 Point 120V AC Input                                 |    |
| - 1769-IA8I           | 8 Point Isolated 120V AC Input                         |    |
| - 1769-IF4            | 4 Channel Current/Voltage Analog Input                 |    |
| 1769-IF4I             | 4 Channel Isolated Analog Current/Voltage Input        |    |
| 1769-IF4XOF2          | 4 Channel Input/2 Channel Output Low Resolution Analog |    |
|                       | 8 Channel Current/Voltage Analog Input                 |    |
| - 1769-IM12           | 12 Point 240V AC Input                                 |    |
| - 1769-IQ16           | 16 Point 24V DC Input, Sink/Source                     |    |
| - 1769-IQ16F          | 16 Point 24V DC High Speed Input                       |    |
| 1769-IQ32             | 32 Point High Density 24V DC Input                     | 1  |
|                       | Find Add Favorite                                      |    |
| By Category By Vendor | Favorites                                              | _  |
|                       | OK Cancel Help                                         |    |

This window is used to narrow your search for I/O modules to configure into your system.

- 4. From the list select Generic 1769 Module.
- 5. Click the **OK** button.
  - The following default Generic Profile window appears:

| New Module       |                                          |                |                                   |       |          | × |
|------------------|------------------------------------------|----------------|-----------------------------------|-------|----------|---|
| Type:<br>Parent: | 1769-MODULE Generic 1769 Module<br>Local | Connection Pa  | rameters<br>Assembly<br>Instance: | Size: |          |   |
| Name:            |                                          | Input:         | 101                               | 1 .   | (16-bit) |   |
| Description:     |                                          | Output:        | 104                               | 0     |          |   |
|                  | ~                                        | Configuration: | 102                               | 0 ÷   | (16-bit) |   |
| Comm Format      | : Input Data - INT 💌                     |                |                                   |       |          |   |
| Slot:            | 1 🔆                                      |                |                                   |       |          |   |
| 🔽 Open Mod       | ule Properties                           | OK             | Cano                              | cel   | Help     |   |

- 6. First, select the Comm Format (**Input Data INT** for the 1769sc-IT6I), then fill in the name field. For this example, **IT6I** is used to help identify the module type in the Controller Organizer. The Description field is optional and may be used to provide more details concerning this I/O module in your application.
- 7. Select the slot number next. The actual number will begin with the first available slot number, 1, and increment automatically for each subsequent Generic Profile you configure. For this example, the 1769sc-IT6I Isolated Thermocouple module is located in slot 1.
- 8. The **Comm Format**, **Assembly Instance** and **Size** values are listed in the following table for the 1769sc-IT6I Thermocouple module:

| 1769 I/O<br>Module | Comm.<br>Format  | Parameter | Assembly<br>Instance | Size<br>(16-Bit) |
|--------------------|------------------|-----------|----------------------|------------------|
| IT6I               | Input Data - INT | Input     | 101                  | 8                |
|                    |                  | Output    | 104                  | 0                |
|                    |                  | Config.   | 102                  | 16               |

**Table D-1. Generic Profile Settings** 

9. Enter the Assembly Instance numbers and their associated sizes for the 1769sc-IT6I module into the Generic Profile.

When complete, the Generic Profile for a 1769sc-IT6I module should be filled out as follows:

| New Module              |                                          |                   |                         |                     | × |
|-------------------------|------------------------------------------|-------------------|-------------------------|---------------------|---|
| Type:<br>Parent:        | 1769-MODULE Generic 1769 Module<br>Local | Connection Pa     | Assembly                |                     | 1 |
| Name:<br>Description:   | IT6 <br>                                 | Input:<br>Output: | Instance:<br>101<br>104 | Size:<br>8 (16-bit) |   |
| Comm Format             | : Input Data - INT                       | Configuration:    | 102                     | 16 📫 (16-bit)       |   |
| Slot:<br><br>I Open Mod | 1 1                                      |                   |                         | el Help             |   |

10. Click **Finish** to complete the configuration of your I/O module. Configure each I/O module in this manner.

# Configuring I/O Modules

Once you have created a Generic Profile for 1769sc-IT6I Isolated Thermocouple module, you must enter configuration information into the tag database that is automatically created from the Generic Profile information you entered. This configuration information is downloaded to each module at program download, at power up, and when an inhibited module is uninhibited.

1. First, enter the Controller Tag database by double-clicking on Controller Tags in the upper portion of the Controller Organizer.

Based on the Generic Profile created earlier for 1769sc- IT6I module, the Controller Tags screen looks like the following:

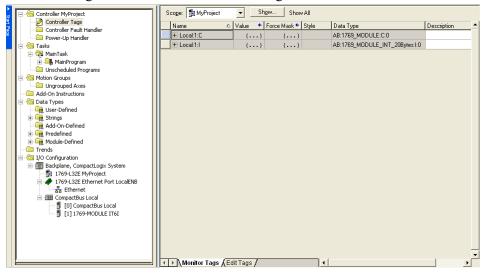

2. Tag addresses are automatically created for configured I/O modules. All local I/O addresses are preceded by the word Local. These addresses have the following format:

- Input Data: Local:s:I
- Configuration Data: Local:s:C Where s is the slot number assigned to the I/O modules in the Generic Profiles.
- 3. In order to configure an I/O module, you must open up the configuration tag for that module by clicking on the plus sign to the left of its configuration tag in the Controller Tag data base.

Configuring a 1769sc-IT6I Isolated Thermocouple Module

To configure the 1769sc-IT6I module in slot 1:

1. Click on the plus sign left of **Local:1:C**. Configuration data is entered under the **Local:1:C.Data** tag.

Click the plus sign to the left of **Local:1:C.Data** to reveal the 13 integer data words where configuration data may be entered for the 1769sc-IT6I module. The tag addresses for these 13 words are **Local:1:C.Data[0]** through **Local:1:C.Data[12]**. Only the first 13 words of the configuration file apply. The first 6 configuration words, 0 through 5, apply to 1769sc-IT6I channels 0 through 5, respectively. All 6 words configuration word is unused. The following table shows the various parameters to configure in each channel configuration word. For a complete description of each of these parameters and the choices available for each of them, see Configuration Data File on page 3-2.

| Bit(s) (Words 0 to 5) | Parameter               |
|-----------------------|-------------------------|
| 0 to 2                | Filter Frequency        |
| 3                     | Not Used                |
| 4                     | Display CJC Temperature |
| 5 to 6                | Open Circuit Condition  |
| 7                     | Temperature Units       |
| 8 to 11               | Input Type              |
| 12 to 14              | Data Format             |
| 15                    | Enable Channel          |

2. Once you have entered your configuration selections for each channel, enter your program logic, save your project, and download it to your CompactLogix Controller. Your module configuration data is downloaded to your I/O modules at this time.

| 1769sc-IT6I Channel | Tag Address       |
|---------------------|-------------------|
| 0                   | Local:1:I.Data[0] |
| 1                   | Local:1:I.Data[1] |
| 2                   | Local:1:I.Data[2] |
| 3                   | Local:1:I.Data[3] |
| 4                   | Local:1:I.Data[4] |
| 5                   | Local:1:I.Data[5] |

Your 1769sc-IT6I module input data is located in the following tag addresses when the controller is in Run mode.

Where 1 represents the slot number of the 1769sc-IT6I module.

# Appendix E Configuring the IT6I to be Used with a 1769-ADN DeviceNet Adapter

This application example assumes your 1769sc-IT6I isolated thermocouple input module is in a remote DeviceNet system controlled by a 1769-ADN DeviceNet adapter. RSNetworx for DeviceNet is not only used to configure your DeviceNet network but is also used to configure individual I/O modules in remote DeviceNet adapter systems.

For additional information on configuring your DeviceNet scanners and adapters, please refer to the documentation for these products, including the *Compact*<sup>TM</sup> *I/O 1769-ADN DeviceNet Adapter* user's manual, publication 1769-UM001A-US-P. The adapter manual also contains examples on how to modify I/O module configuration with Explicit Messages while the system is running. Whether you are configuring an I/O module offline and downloading to the adapter or you accomplish the configured prior to configuring the DeviceNet adapter in the DeviceNet scanner's scanlist. The only ways to configure or re-configure I/O modules after the adapter is placed in the scanner's scanlist are via Explicit Messages or by removing the adapter from the scanner's scanlist, modifying the configuration of the I/O module, then adding the adapter back into the scanner's scanlist.

This example takes you through configuring your 1769sc-IT6I isolated thermocouple input module with RSNetworx for DeviceNet, version 6.00 or later, prior to adding your adapter to the scanlist of your DeviceNet scanner.

| DeviceNet - RSNetWorx for DeviceNet                                                                                                    |                                                                         |          |
|----------------------------------------------------------------------------------------------------|-------------------------------------------------------------------------|----------|
| Eile Edit View Network Device Diagnostics Tools Help                                                                                                    |                                                                         | 88       |
| 12 🖻 · 🖬 🚳 🗴 🖻 🖻 😽                                                                                                    |                                                                         |          |
| ⊕ Q   E 性   嬰・品   ↓   図   🏭                                                                                                    |                                                                         |          |
| Hardware 2                                                                                                    |                                                                         | -        |
| □     ○     DeviceNet       □     ○     Category       □     ○     Ac Drive       □     ○     Connunication Adapter       □     ○     DPI to beviceNet       □     ○     DPI to beviceNet       □     ○     DPI to beviceNet       □     ○     DPI to beviceNet       □     ○     DeviceNet to Schwort                                                                                                    |                                                                         |          |
| Comparison of the comparison of the compari |                                                                         | ×        |
|                                                                                                    | H ◀ ▶ N\ Graph ( Spreadsheet ) Master/Slave Configuration ) Diagnostics | <u>}</u> |
| X Message Code Date                                                                                                    | Description                                                             |          |
| Sages ages                                                                                                    |                                                                         |          |
| A A A A A A A A A A A A A A A A A A A                                                                                                    |                                                                         | >        |
|                                                                                                    |                                                                         |          |
| Ready                                                                                                    | Offline                                                                 | 11.      |

2. In the left column under Category, click on the + sign next to Communication Adapters. The list of products under Communication Adapters contains the 1769-ADN/A. Should this adapter not appear under Communication Adapters, your RSNetworx for DeviceNet software is not version 6.00 or later. To continue, you will need to obtain an upgrade for your software. If the 1769-ADN/A does appear, double-click it and it will be placed on the network to the right as shown below.

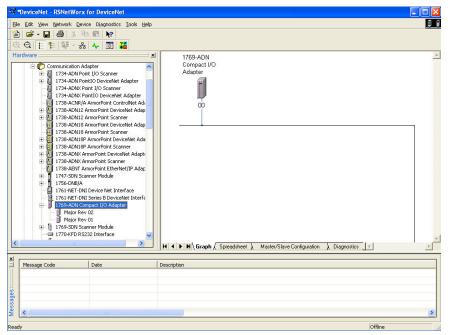

1. Start RSNetworx for DeviceNet. The following screen appears:

3. To configure I/O for the adapter, double-click on the adapter that you just placed on the network, and the following screen appears:

| 💐 1769-ADN C  | ompact I/O Adapter                           | ?×   |
|---------------|----------------------------------------------|------|
| General Modul | e Configuration   1/0 Summary   Transactions |      |
| 176           | 69-ADN Compact I/O Adapter                   |      |
| Name:         | 1769-ADN Compact I/O Adapter                 |      |
| Description:  |                                              |      |
| Address:      | 0 .                                          |      |
| Device Identi | ty [ Primary ]                               |      |
| Vendor:       | Rockwell Automation - Allen-Bradley [1]      |      |
| Type:         | Communication Adapter [12]                   |      |
| Device:       | 1769-ADN Compact I/O Adapter [69]            |      |
| Catalog:      | 1769-ADN/B                                   |      |
| Revision:     | 2.001                                        |      |
|               | OK Cancel Apply H                            | lelp |

4. At this point, you may modify the adapters DeviceNet node address, if desired. Next, click on the Module Configuration tab. The following screen appears:

| 1769-ADN Compact I/O                                                                                                    | Adapter                | r                       |                        | <b>?</b> × |
|----------------------------------------------------------------------------------------------------|------------------------|-------------------------|------------------------|------------|
| General Module Configuration                                                                                                    | 1/0 Sum                | mary Transact           | ions                   |            |
| Select and con<br>that reside in th                                                                                                    |                        |                         | associated modu        | les,       |
| Chassis Type:<br>1769 Bus                                                                                                    | Display H<br>Catalog 1 | ardware By:<br>Name 🗸 🗸 | La Upload              |            |
| Hardware:                                                                                                    |                        | $+$ $+$ $\times$        | Properties             |            |
| <ul> <li>1769-CLL1, CLL3</li> <li>1769-CRL1, CRL3</li> <li>1769-CRB1, CRB3</li> <li>1769-ECR</li> <li>1769-HSC</li> <li>1769-HA16/A</li> <li>1769-HA16/A/FW Rev 3.1</li> <li>1769-HA8I/A</li> <li>1769-HA8I/A</li> <li>1769-HA8I/A</li> <li>1769-HA8I/A</li> <li>1769-HA8I/A</li> </ul> |                        | Slot Bank               | Module Type 1769-ADN/B |            |
| OK                                                                                                    | Ca                     | ancel A                 | Apply H                | lelp       |

# Configuring the 1769sc-IT6I

The 1769-ADN appears in slot 0. Your I/O modules, power supplies, end cap and interconnect cables must be entered in the proper order, following the 1769 I/O rules contained in the 1769-ADN user's manual. This example places the 1769sc-IT6I in slot 1 to show how it is configured.

As a minimum, a power supply and end cap must also be placed after the 1769sc-IT6I module.

- 1. To add the 1769sc-IT6I to bank 1, double-click on the first empty slot after the 1769-ADN.
- 2. From the module list on the left, select the 1769sc-IT6I. The module should appear in the empty slot.
- 3. Double-click on the 1769sc-IT6I module in slot 1 and the following 1769sc-IT6I configuration screen appears:

| Slot '01' - 1769-                         | IT6I ?                                                                           |   |
|-------------------------------------------|----------------------------------------------------------------------------------|---|
| General Advance                           | ed Parameters   Configuration Settings   EDS File                                |   |
| 1769-6 0                                  | Chan. Isolated Thermocouple/mV Input                                             |   |
| Name:                                     | 1769-6 Chan. Isolated Thermocouple/mV Input                                      | _ |
| Slot:                                     | 01                                                                               |   |
| Vendor:                                   | Spectrum Controls, Inc. [58]                                                     |   |
| Туре:                                     | General Purpose Analog I/O [10]                                                  |   |
| Device:                                   | 1769-6 Chan. Isolated Thermocouple/mV Input[100]                                 |   |
| Catalog:                                  | 1769-1761                                                                        |   |
| External ID:                              |                                                                                  |   |
| Each module h<br>which this mode<br>Bank: | as to be assigned to a 'Bank'. Please input the 'Bank' in<br>ule belongs.<br>255 |   |
|                                           | OK Cancel Help                                                                   |   |

- 4. Enter 1 into the bank field at the bottom of the screen.
- 5. By default, the 1769sc-IT6I module contains eight input words and no output words. Click on the Advanced Parameters tab. This screen allows you to change the input data size. You can select from 1 word all the way up to the default, which is 8 words. Click **OK** or **Cancel** to exit this screen and return to the Configuration screen.
- 6. You may leave the Electronic Keying setting in **Compatible Module**. It is not recommended that you use **Disable Keying**, but if you are not sure of the exact revision of your module, selecting **Compatible Module** requires that a 1769sc-IT6I module be installed in slot 1.
- 7. Click on the Configuration Settings tab. Each of the 6 thermocouple input channels are enabled by default. To disable a channel, double-click on the channel number and change the enable state to disabled.
- 8. Complete the module configuration by choosing your **Data Format**, **Input Type**, **Temperature Units**, **Open-Circuit Condition**, and **Filter Frequency** for each channel you intend to use. See Channel Configuration in Chapter 3 for a complete description of each of these configuration categories.
- 9. In this example, channels 0 through 5 are being used. All 6 channels have J-type thermocouples connected. A 10 Hz Filter Frequency (the default) is used for all 6 channels, along with receiving the thermocouple input data in Engineering Units. °F was selected for the Temperature Units. This selection, coupled with choosing Engineering Units for the

data format allows you to receive the data into the controller's tag database as actual temperature data in °F. The Open-Circuit Detection is Upscale. This means that if an open-circuit condition should occur at any of the 6 thermocouple input channels, the input value for that channel is the full-scale value selected by the input type and data format. You can therefore monitor each channel for full scale (open-circuit) as well as monitor the Open-Circuit bits in Input word 6, for each channel.

10. When complete, the configuration screen looks like the following:

| Slot 'O'  | 1' - 1                                                                                       | 769-IT6I             |                |                     | 2    |  |
|-----------|----------------------------------------------------------------------------------------------|----------------------|----------------|---------------------|------|--|
| Gener     | General Advanced Parameters Configuration Settings EDS File                                  |                      |                |                     |      |  |
|           | Select the parameter that you want to configure and initiate an<br>action using the toolbar. |                      |                |                     |      |  |
| 🗹 G       | roups                                                                                        | 😹 <u>R</u> estore    | 🔁 <u>H</u> elj | þ                   |      |  |
| ID        |                                                                                              | Parameter            |                | Current Value       |      |  |
| <b>G</b>  | Chan                                                                                         | nel O                |                |                     |      |  |
| I F       | 100                                                                                          | Channel 0            |                | Enable              | •    |  |
| -         | 101                                                                                          | Ch0 Filter Frequency |                | 10 Hz               | •    |  |
| -         | 102                                                                                          | Ch0 Open Circuit     |                | Upscale             | -    |  |
| -         | 103                                                                                          | Ch0 Temp Units       |                | Degrees F           | -    |  |
|           | 104                                                                                          | Ch0 Input Type       |                | Type J Thermocouple | -    |  |
|           | 105                                                                                          | Ch0 Data Format      |                | Engineering Units   | -    |  |
| i         | 106                                                                                          | Ch0 CJC Compensation | on             | Enable              | -    |  |
|           | Chan                                                                                         | nel 1                |                |                     |      |  |
|           | Chan                                                                                         |                      |                |                     |      |  |
| Channel 3 |                                                                                              |                      |                |                     |      |  |
| Channel 4 |                                                                                              |                      |                |                     |      |  |
|           | Chan                                                                                         | nel 5                |                |                     |      |  |
|           |                                                                                              |                      |                |                     |      |  |
|           |                                                                                              |                      |                |                     |      |  |
|           |                                                                                              |                      | OK             | Cancel              | Help |  |

11. Click **OK** and your configuration for the 1769sc-IT6I isolated thermocouple input module is complete.

Refer to your *Compact™ I/O 1769-ADN DeviceNet Adapter* user's manual, publication number 1769-UM001A-US-P, for information concerning DeviceNet network configuration and operation.

User's Manual Pub. 0300244-04 Rev. A0

# Index

Accuracy, A-1 Calibration, 2-15 Channel Configuration, 3-3 Cold Junction Compensation, 2-15 CompactLogix, D-1 Configuration Data File, 3-2 Critical Module Error, 4-3 Cut-Off Frequency, 3-9 Data Format, 1-2 Data Formats, 3-5 Distance Rating, 2-4 Door Label, 2-11 **Electrical Noise** Prevention, 2-11 EMC Directive, 2-1 Engineering Units x1, 3-6 Engineering Units x10, 3-6 Environmental specifications A-1 Error Codes, 4-5 Exposed Junction, 3 Extended Module Error, 4-4 Filter Frequencies, 1-2 General description 1-1 General Status, 3-11 Grounded Junction, 2-1 Grounding, 2-10 Hardware Features, 1-2 Hazardous Locations, 2-2 Indicator Lights, 4-1 Input Ranges, 1-1 Types, 1-1 Input Data File, 3-11 Input Filter Selection, 3-8 LED, 1-3, 4-1, 4-2 Memory Map, 3-1 MicroLogix 1500, C-1 Minimum spacing 2-5 Module mounting 2-4

Module Error Table, 4-4 Module ID Codes, C-5 Module Operation, 1-3 Mounting module 2-4 Panel, 2-7 Noise Rejection, 3-8 Noise, reducing 2-3 **Open-Circuit** Detection, 4-3 Status, 3-12 Open-Circuit Response, 3-7 **Over-Range** Detection, 4-3 Status, 3-12 Percent Range, 3-6 Power Requirements, 2-2 Raw/Proportional Data, 3-6 Repeatability, 3-9 RSLogix 500, C-1 RSLogix 5000, D-1 Scaled for PID, 3-6 Specifications, environmental A-1 System Assembly, 2-6 System Operation, 1-3 **Technical support** contact information, viii Terminal Block, 2-10 Wiring Finger Safe, 2-12 **Under Range** Status, 3-12 Under-Range Detection, 4-3 Ungrounded Junction, 2 Update Time Channel, 3-8 Module, 3-9 Wiring Diagram, 2-14 Wiring the Module, 2-13

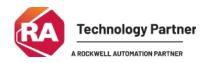

©2009-2025, Spectrum Controls, Inc. All rights reserved. Specifications subject to change without notice. All product names, logos, brands, trademarks and registered trademarks are property of their respective owners.

#### **Corporate Headquarters**

Spectrum Controls Inc. 1705 132nd Avenue NE, Bellevue, WA 98005 USA Fax: 425-641-9473 **Tel: 425-746-9481** 

> Web Site: www.spectrumcontrols.com E-mail: spectrum@spectrumcontrols.com

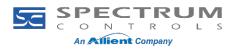